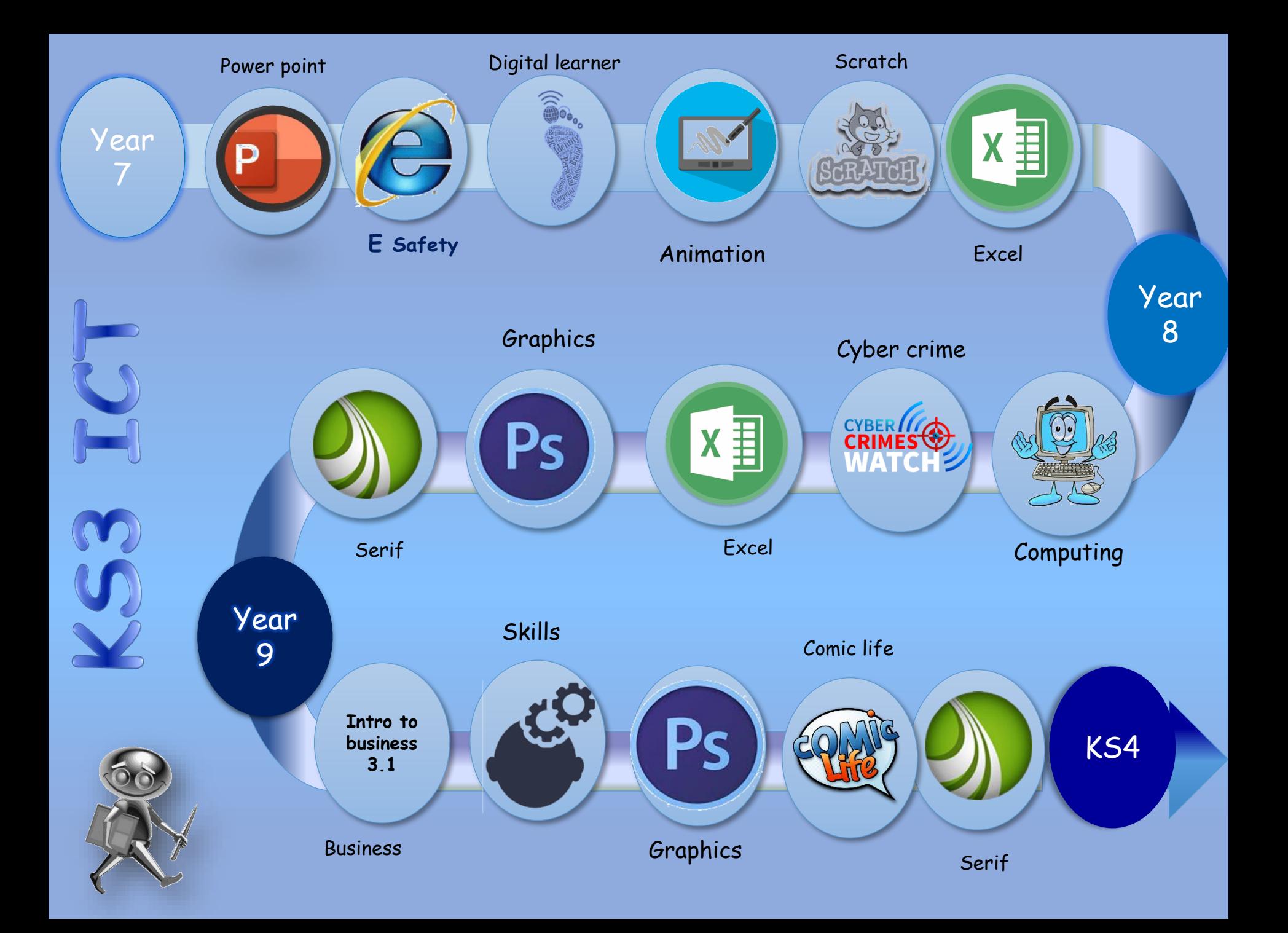

Assessed pieces are formative and cumulative across Key Stage 3; building on skills and concepts already taught in previous units.

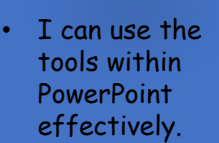

Year 7

- I can interpret the target audience and purpose.
- I can recognize and acknowledge images with copyright.
- I can create an interactive presentation,
- I can evaluate and improve my work.

#### Keywords

Transition, slide, design, Layout, virtual

## **Key Assessment**

- **Presentation**
- **Audience**
- **Suitability**
- **Evaluation** Online assessment shows progress at different stages

I have developed an understanding of grooming ,radicalization and extremism.

E

- I can recognize the features of good multimedia leaflet design.
- I can use publisher to create a suitable leaflet.
- I can present information on the topic clearly and for a specific audience.

## Keywords:

Chatroom, Grooming, Radicalization, Extremism, Cyber bullying.

## **Key Assessment**:

- Grooming • Radicalisation/ extremism
- Presentation of information Online assessment shows progress at different stages
- I can identify hardware and software
- I understand how search results are selected.
- I can use simple Boolean logic.
- I can use search technologies effectively.
- I can identify and acknowledge copyright materials.
- I can use an advanced search to find copyright free images
- I can use technologies effectively. Keywords: Hardware, software, input, output, Boolean operator

## **Key Assessment**:

- **Searching**
- Digital footprint
- Pseudocode
- Algorithms. Online assessment shows progress at different stages
- To develop an understanding of how to use stop frame animation.
- I can add images and effects
- I can use the filter tool to add effects to different shapes
- I can use serif draw to create an object.
- I can animate my drawing using key frame animation.

## Keywords

Frame, sequence, clone, preview, gallery

## Key Assessment:

- Key frame
- Cloning
- **Animation**

Online assessment shows progress at different stages

- I have developed an understanding of the scratch user interface and tools.
- I can create sprites, change costumes, add animations to sprites.
- I can draw with scratch, convert flow charts into scratch blocks.
- I can create an animated story.

## Keywords

• Sprite, Stage, Costume, Motion, Variable

## Key Assessment

- Scratch interface
- Movement
- Variables
- Sound Online assessment shows progress at
- different stages

• I understand what a spreadsheet is and what it is used.

x ≣

- I can identify a column and a row.
- I can accurately use a cell reference.
- I can change the widths and heights of cells and rows
- I can explain the uses of a spreadsheet
- I can use formula and functions
- I can format my spreadsheet.

#### Keywords

ascending, Sort, lookup, duplicate, alignment

## Key assessment

- Formula
- **Functions**
- Look up
- **Filtering**

Online assessment shows progress at different stages

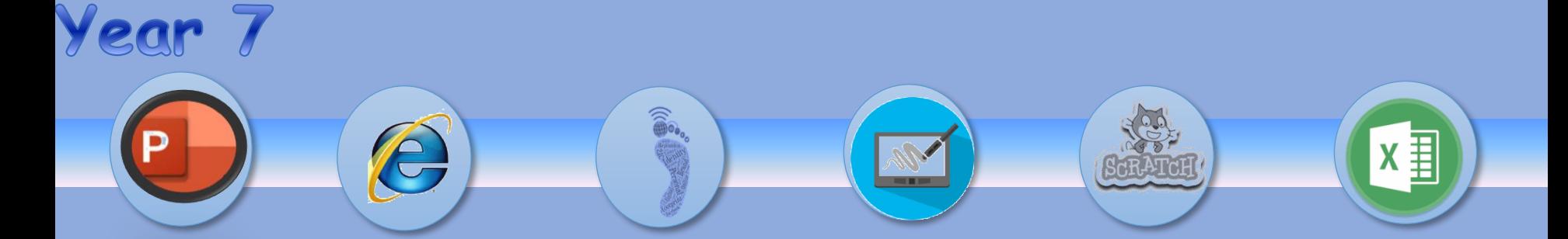

Yacapacca: Task set per unit of work. Research tasks: Worksheets: keywords Crosswords

Yacapacca YouTube: videos\Tutorials Internet research: guided Learning

## **Homework**

# **Culture capital**

# **Wider links and** support

• Life skills • In school research :social media, • Religion: radicalisation, extremism

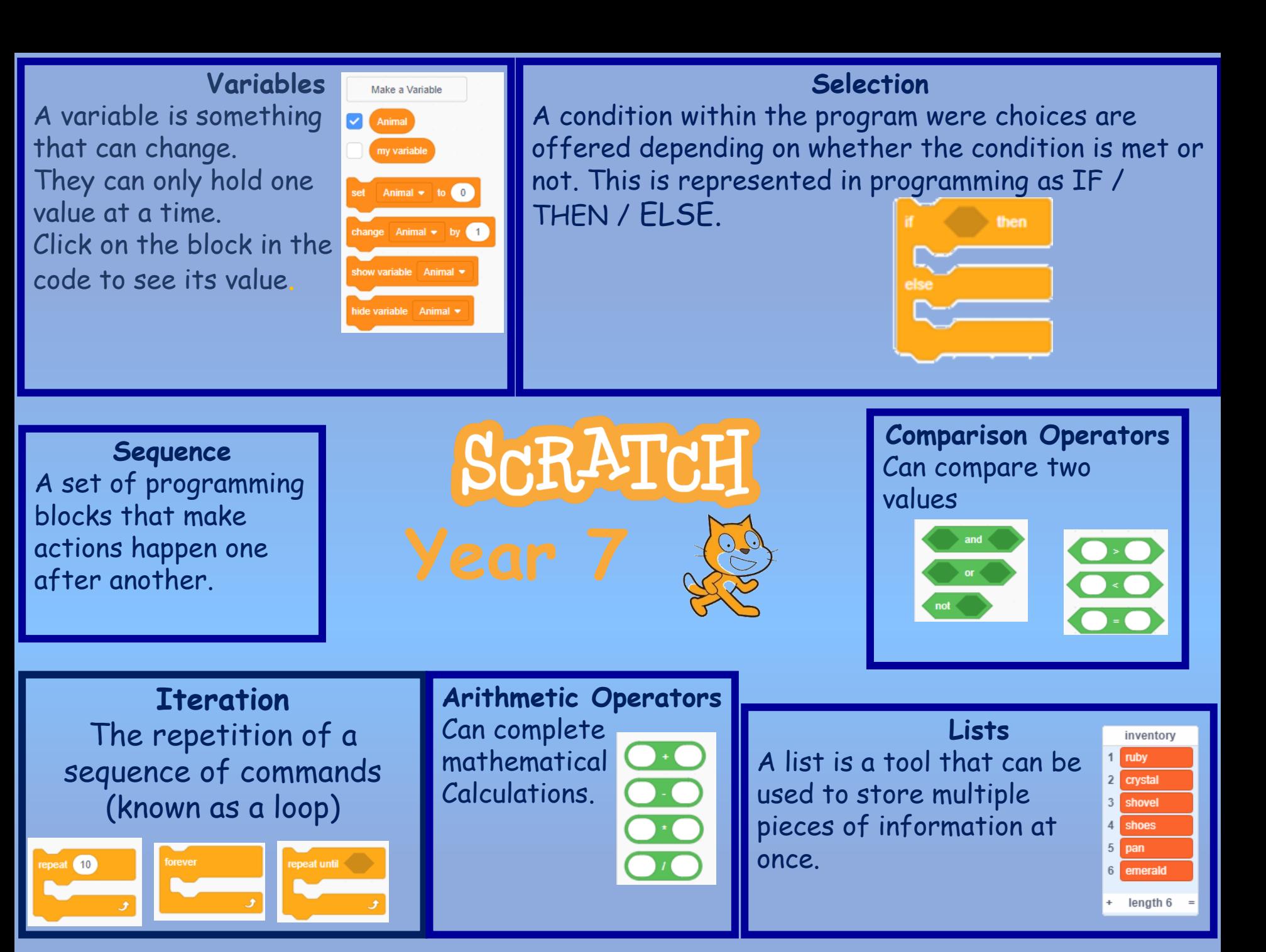

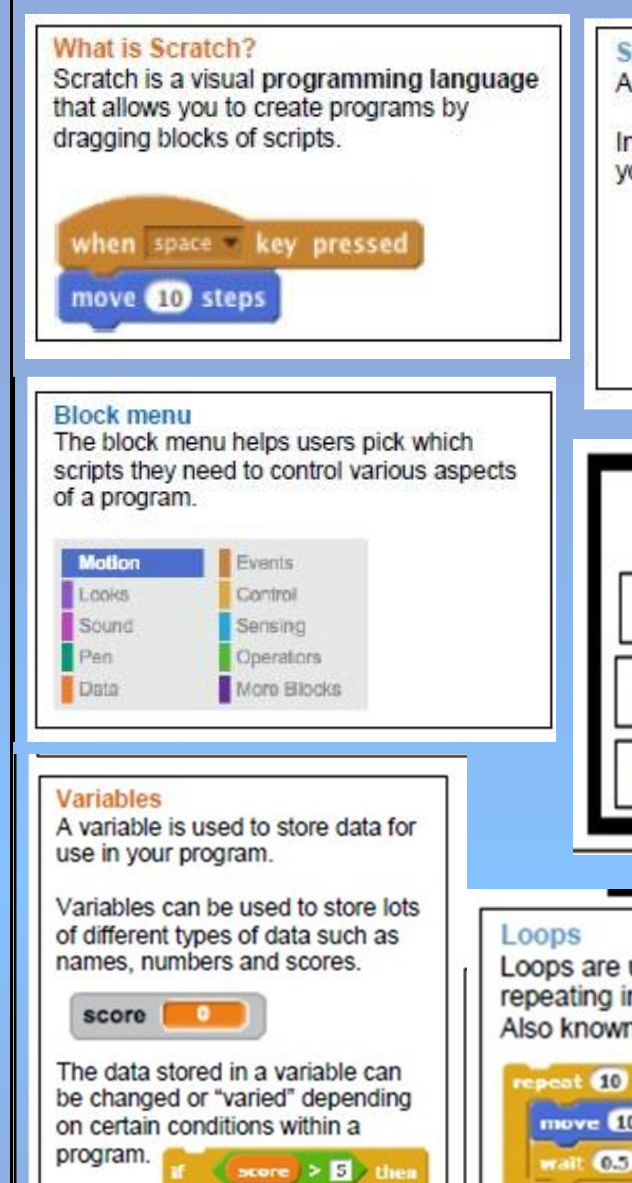

say Youwin! for 2 secs

stop all 7

## **Sprites**

A sprite is a character or object in your game or animation.

In order to give the impression that a character is moving you can change the sprites' costume.

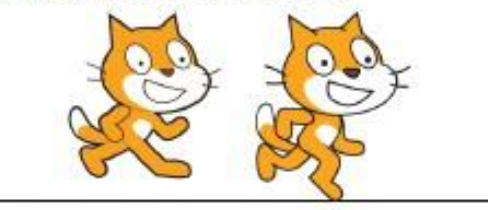

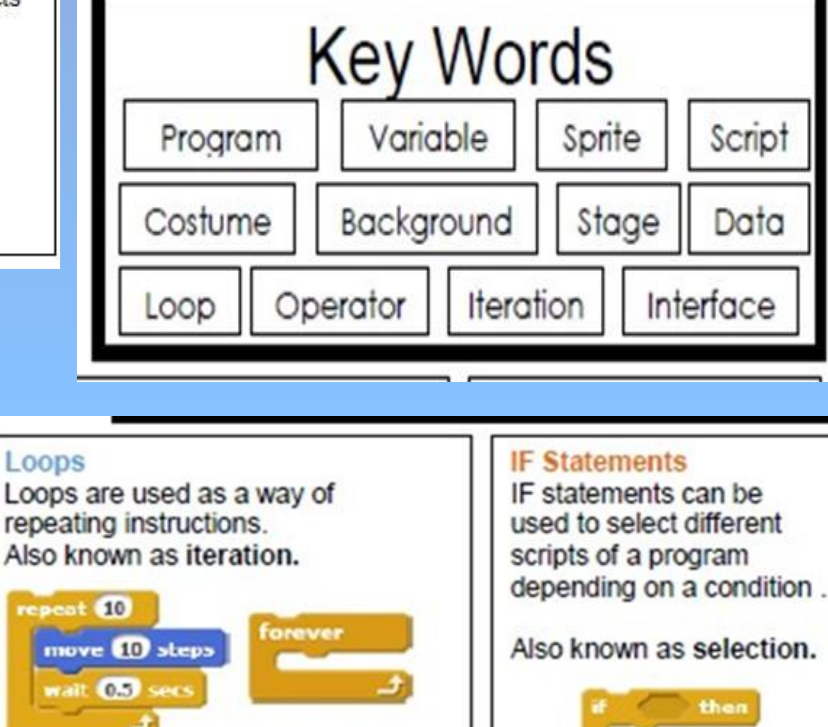

Repeats an

instruction

forever.

Repeats a certain

number of times.

## **Stage**

The stage is the background of the project. Scratch uses co-ordinates to position different elements around the screen.

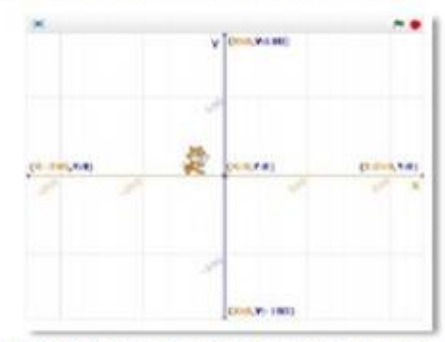

Different backgrounds can be imported or you can create your own.

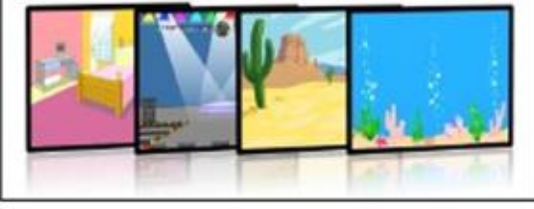

## **Operators**

Operators are used for changing or comparing data.

They can add, subtract, multiply and divide data

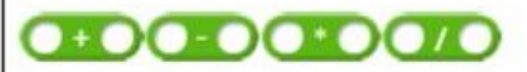

They can also check if values are less than, greater than, or equal to other values.

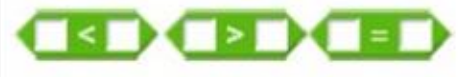

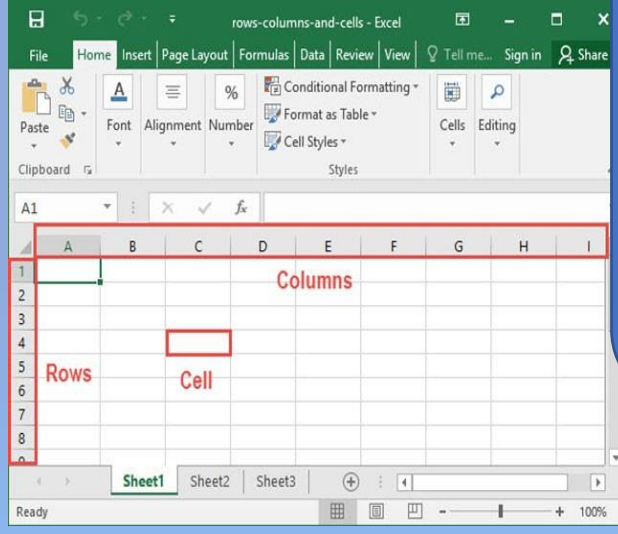

Create Charts to analyse and present data, Financial analysis of business data Modelling such as shopping lists, party planning. Project planning and time management

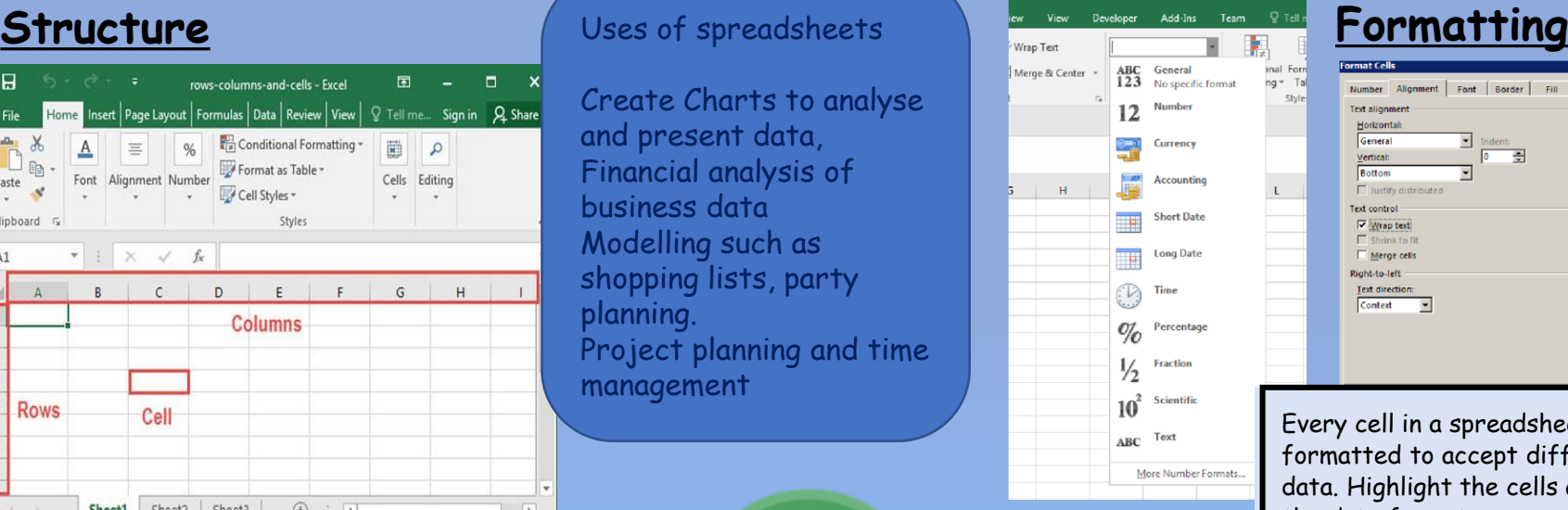

Style

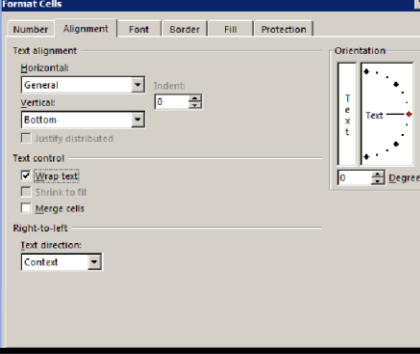

Every cell in a spreadsheet can be formatted to accept different types of data. Highlight the cells and then selec the data format you want it could currency or alignment

> World Mobile Phone oneMarket Share **Nokia** 5.00% HTC 12.00% Samsung 32.00% Apple 41,009 10.00% Huawei

> > World Mobile PhoneMarket Share

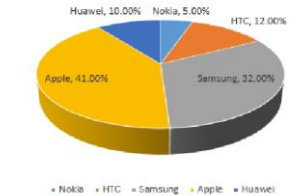

**BUSINESS PLAN TEMPLATE** Project Plan for New Business<br>Phase 1: Ecologic Plan<br>Phase 2: Define the Business

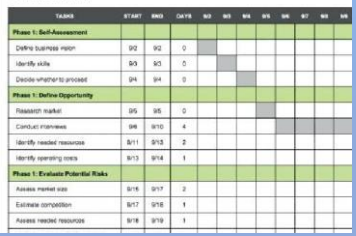

You can also use the SUM function to add up more than one cell such as: = Sum(B2:B5) The formula bar gives access to complex functions

## **Basic Spreadsheet Formulas**

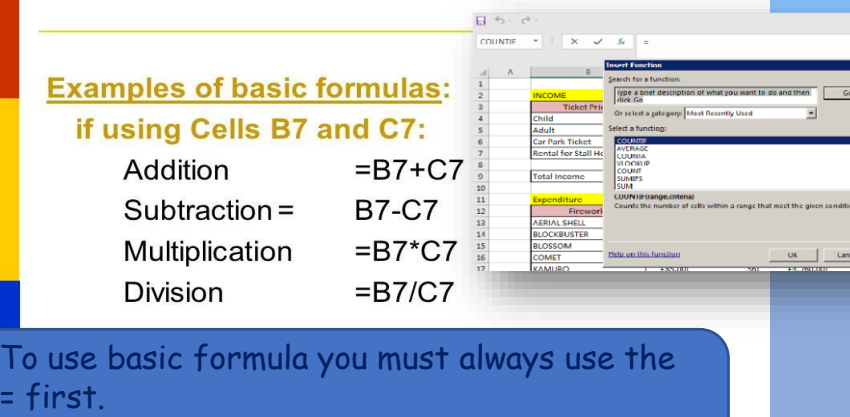

You can use the following symbols: Add+ subtract: -multiply is \* Divide: /

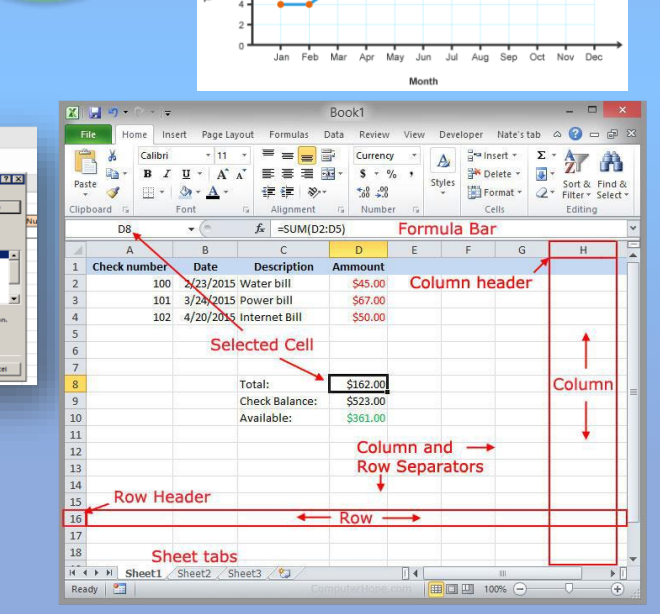

 $12$ 

emperature (°C)  $10$ 

# PowerPoint: The dell monsters project

# **Project Task.**

The four new species are being put on display at Flamingo Land Zoo. You have been asked to create a professional PowerPoint presentation target at a teenage audience that is informative about the four new creatures. Your presentation needs to look professional and have a corporate image. Your presentation will need to include text, images, and sound. The presentation will need to consist of six slides.

## **Project Brief** - New Species Found!

During the Summer Holidays two students whilst out for a walk spotted something very Odd, lurking in the wooded area located in "The Dell", East field.

It was reported that both students went to investigate and were amazed by what they discovered.

It was reported that they have found four new species of animals. The students took a picture on their mobile phones as evidence and then spoke to their parents.

The parents contacted the local authorities who then investigated the new species. The four new creatures have now been captured as they could pose a threat to local wildlife, and the public.

The students have had the honour of naming the four new creatures and zoologist have been busy researching their behaviour.

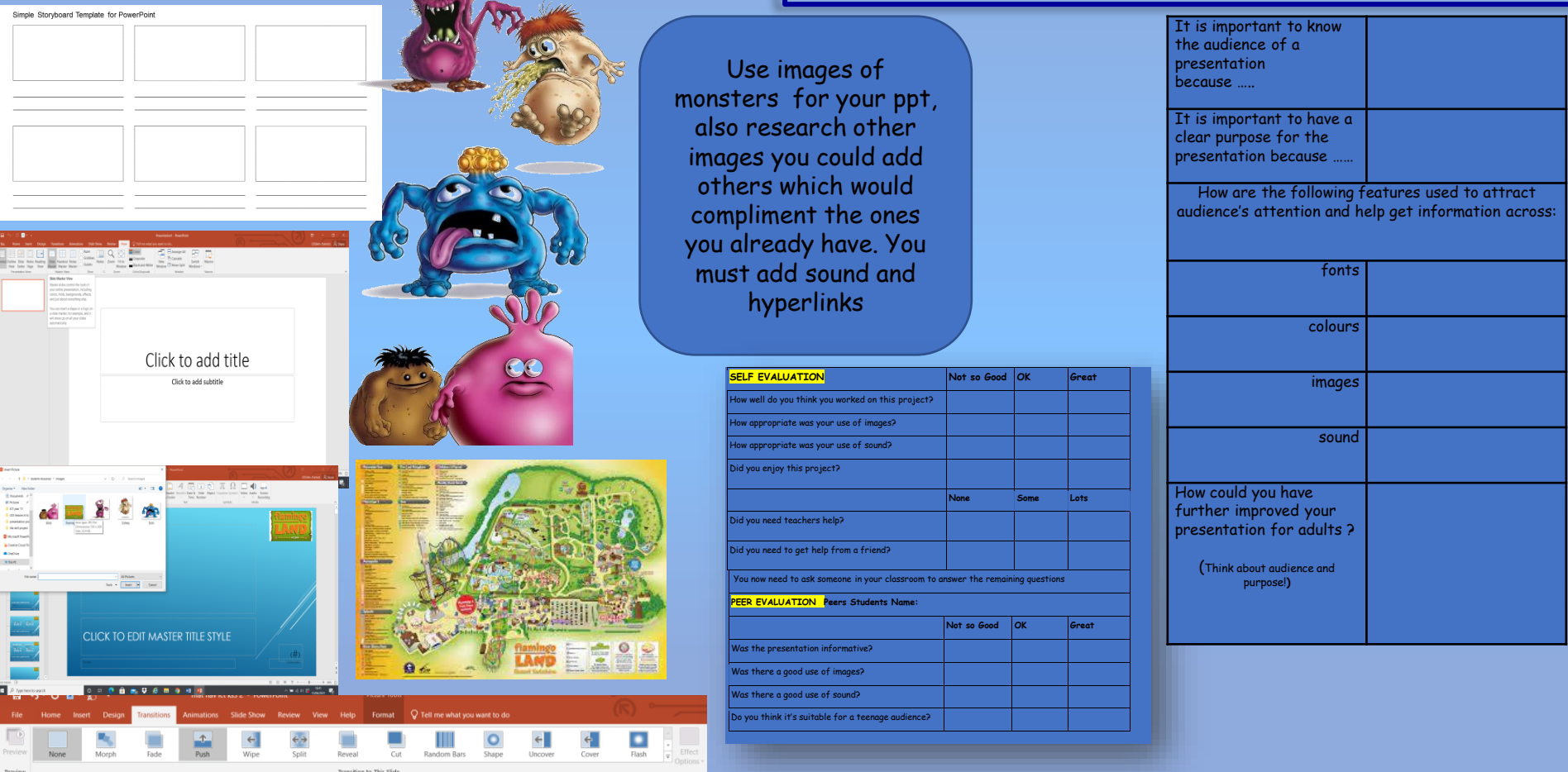

# E safety

## **Unit - Keywords**

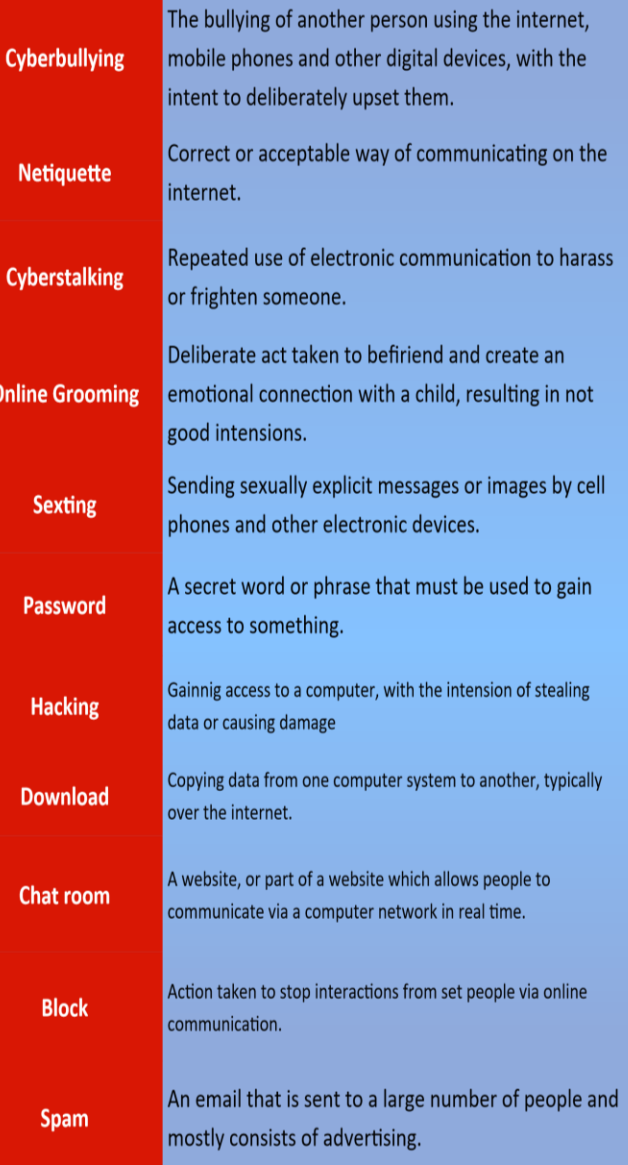

## Websites you can Trust

No one is in charge of the internet so anyone can post or publish anything to it. Some content may be unsuitable. Websites that you can trust include those from:

- $\bullet$  the Government if the address has 'gov.uk' in it, it's a UK Government website
- the National Health Service (NHS) if the address has 'nhs.uk' in it, it's an NHS website
- $\bullet$  the Police the official website is www.police.uk
- the BBC all of the BBC's websites have 'bbc.co.uk' in their address

## 10 Ways To Stay Safe On Facebook

- 1) Monitor suspicious activity/links.
- 2) Remove friends as appropriate.
- 3) Keep your wall clean.
- $4)$ Turn off Facebook Chat.
- $5)$ Change your password often.
- Be careful who you share your password with.  $6)$
- $7)$ Hide your year of birth.
- Keep your private info private. 8)
- 9) Adjust your privacy settings.
- 10) Protect your mobile device.

## Ways in which to reduce SPAM

Spam is very difficult to avoid but there are ways to reduce it:

- Use a spam filter most email clients try to stop spam from reaching you by using a spam filter. It recognises common spam emails and stops them from getting through. Check your spam email regularly as sometimes real emails are mistaken for spam.
- Do not give your email address out if you don't trust the website or if supplying your email address is optional, don't give it to them.

**BLOCK IT** 

#### Free anti-virus applications

- $\bullet$  AVG • Avast!
- Microsoft Security Essentials

## **Digital Footprint**

Your digital footprint is everything on the Internet that's about you. This could mean photos, audio, videos, texts, your posts on friends pages, etc.

As you get older, a strong online presence can bring with it all kinds of benefits

## Does this give a good online impression/digital footprint?

Andrew Field @andyfield . 2m

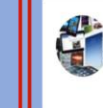

Cant be botherd going 2 school today I hate school  $17$  $\circ$ N

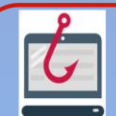

 $\bigcirc$ 

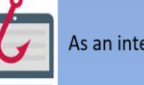

**Phishing** As an internet user, you need to know if something is real or fake. Criminals on the internet try to get information from people.

 $\ddot{\vee}$ 

#### **Top Ten ways to Prevent Phishing**

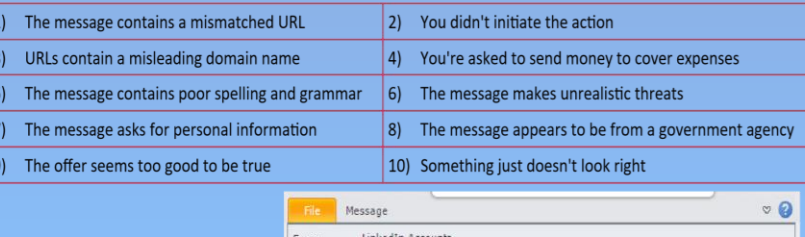

**Spot the Problem** What is the issue with the following email?

Subject: Account suspended! Linked in

Your LinkedIn accaunt was suspended due to spam messages. To unlock<br>your account open this link www.llinked.ni.a Thank you for using LinkedIn!

Amy B; Bryan; Dennis B; Gary; Jim C; Geff H; Louise K; Patty; Ihor M; Ted N; Chris P;

The LinkedIn Team

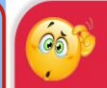

## What would you?

You get an email from someone you dont know

1. Delete it straight away and tell a parent 2. Reply to the email and ask who they are 3. Open the email to see what it is

#### A random person in a chatroom asks for your picture

1. Find a good photograph and send it to them 2. Ask them to send their picture to you first 3. Do not send your picture and tell an adult

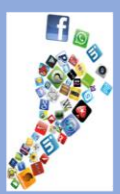

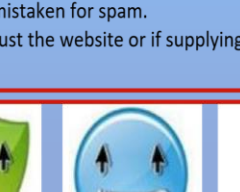

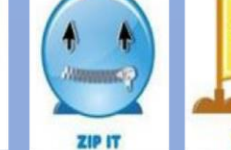

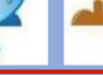

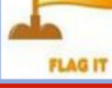

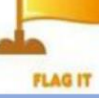

## Animation

 $-$ 

This topic will develop pupils skills using serif draw and keyframe animation to create a drawing and turn it into an animation by importing sketch into the key frame document and adding frames to create an animated sequence.

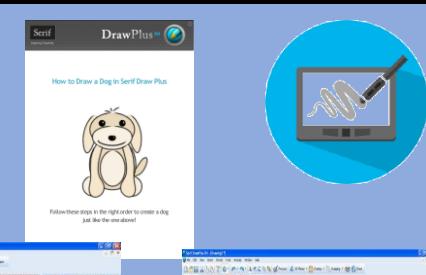

 $\bigcirc$ 

 $011100$  $\frac{1}{2}$ 

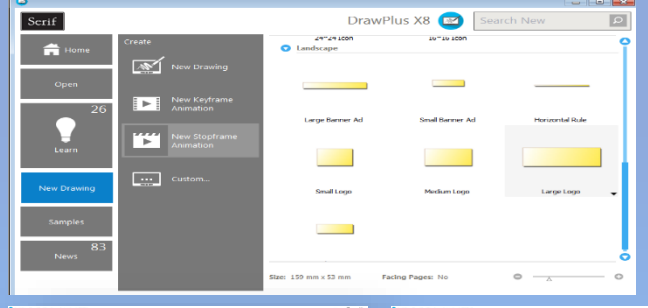

 $\bigcirc$ 

コラ

 $\frac{1}{2}$ 

 $\bullet$ 

 $\sqrt{3}$ 

welcome

Welcome

**PERSONAL** 

⊽

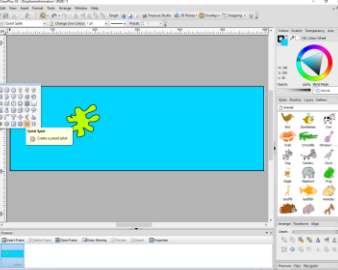

 $5.81$ 

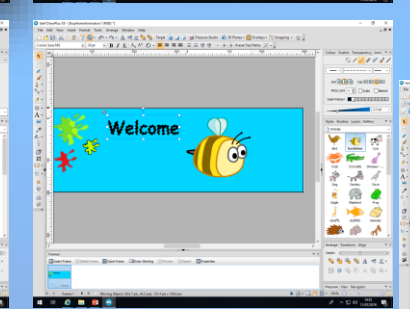

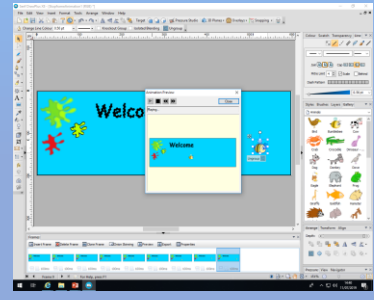

 $1.16988$ 

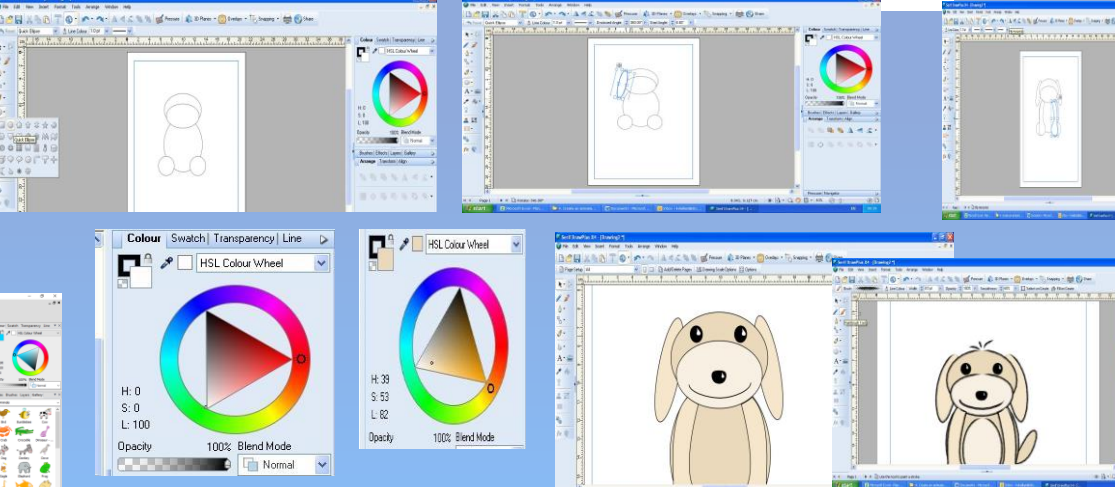

Once you have completed your drawing you can copy and import into the key frame animation and make you dog move by adding frames to show different movement

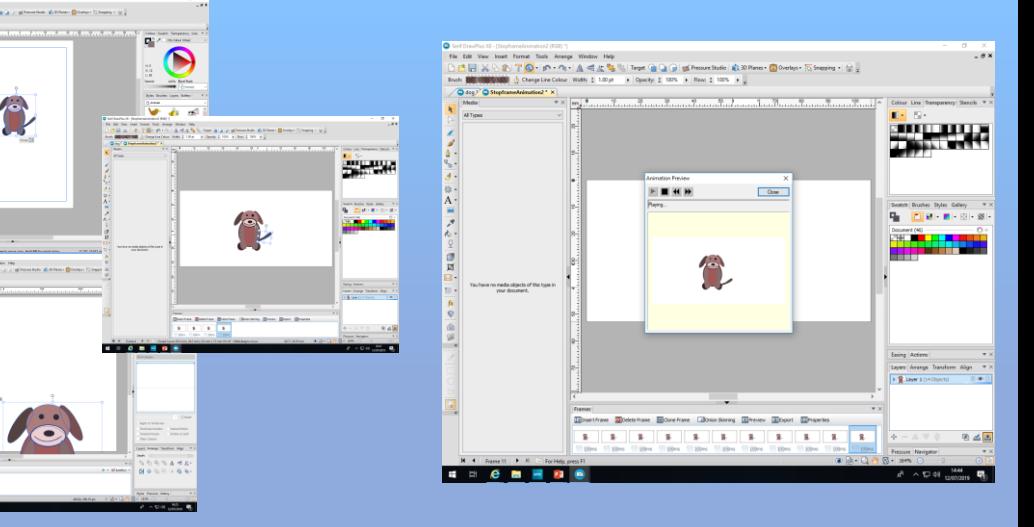

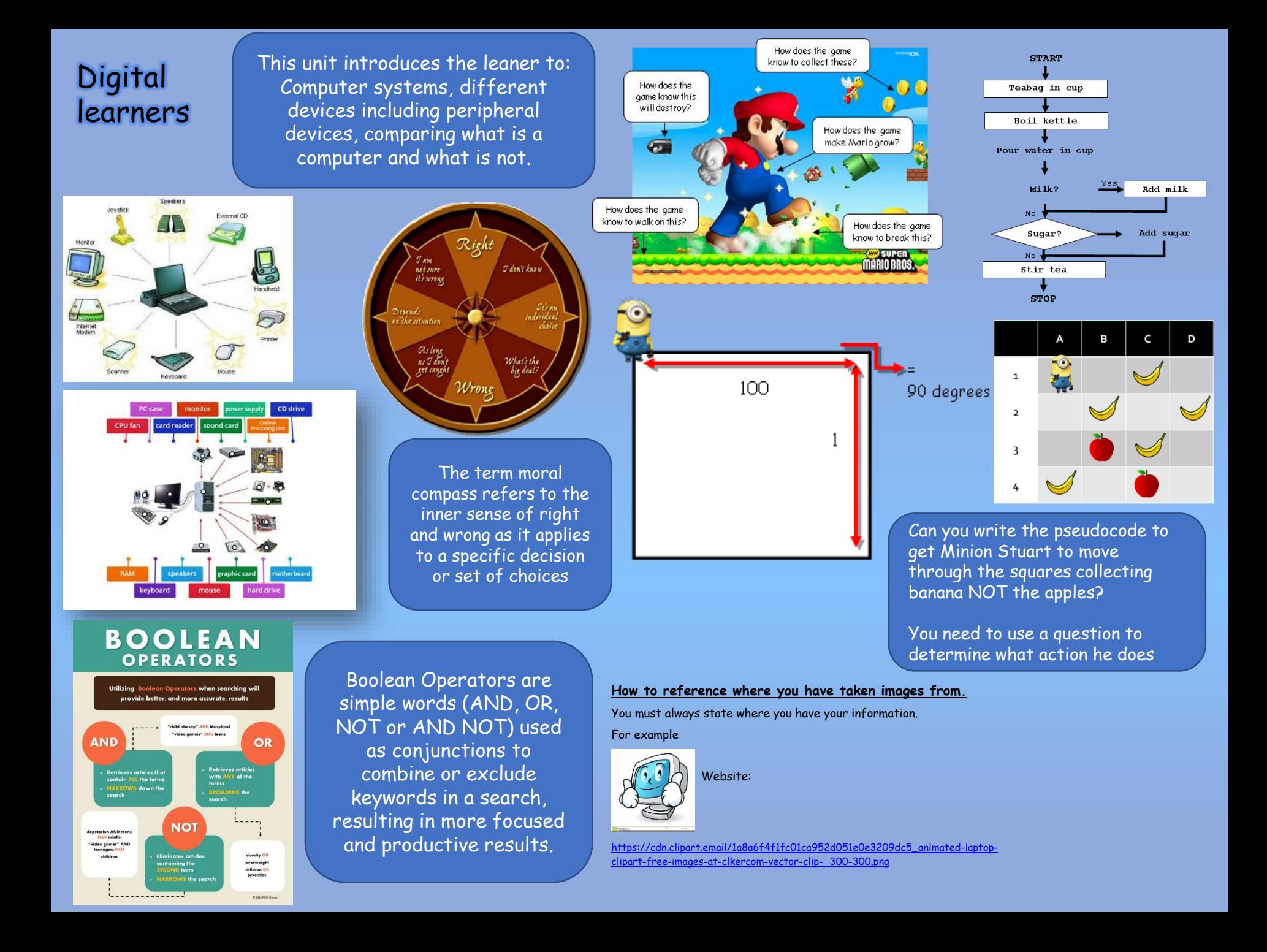

Assessed pieces are formative and cumulative across Key Stage 3; building on skills and concepts already taught in previous units.

# CYBER /

lear 8

- I can List components of a computer and their uses.
- I can Identify input and output devices. • Internal or external hardware
- I can explain different operating systems and how they differ.
- I can identify all the health and safety issues in ICT
- I will be able to convert binary to denary.
- Using knowledge gained be able to decode facts within a task.
- I can use python to create simple and complex programs

## Keywords

Desktop Icon, Binary, Windows, Python

#### Key assessment

- Computer uses
- Input/output
- Operating systems
- Health safety

• Programming Online assessment shows progress at different stages

### I can Identify Key terms to do with privacy and security threats. • I understand how to protect data. • I Understand the consequences of posting

online and the impact has on your digital footprint. • I can demonstrate understanding of the Positive and negative ways in which technological developments have impacted the world.I can Explain what copyright is and the consequences.

• I have developed an understanding of physical safety in ICT

### Keywords

Cyberbullying , Phishing, Anti-virus software, IP Address, CEOP

## Key assessment

- **Privacy** setting/threats
- copyright
- Health and safety Online assessment shows progress at different stages

• I understand what a spreadsheet is and what it is used.

x目

- I can identify a column and a row.
- I can accurately use a cell reference.
- I can change the widths and heights of cells and rows
- I can explain the uses of a spreadsheet
- I can use formula and functions
- I can format my spreadsheet.

## Keywords

ascending, Sort, lookup, duplicate, alignment

## Key assessment

- Formula
- **Functions**
- Look up
- **Filtering**

Online assessment shows progress at different stages

I can identify identify key terms such as: Pixels, Resolution and Pixilation

 $\mathsf{Ps}$ 

- Set up Photoshop workspace
- I have developed an understanding of the various tools within Photoshop: magic wand, layers eraser tool etc.
- I can find and use all the shortcuts for the tools within the software.
- I can create a project for a specific audience using a template and using all the editing tools within the software.
- I can evaluate and carry out an analysis and improve design.

### Keywords

Bitmap, Vector, compressed, export, download

## Key Assessment

- Key terms
- Photoshop tools
- **Evaluation**

Online assessment shows progress at different stages

- I can set up an organised site folder for my website.
- I can create site maps, master pages with navigation system.
- I can import: backgrounds , images, embed flash files, create animated gifs.
- I can use the drawing tools for either editing or creating buttons and web graphics.
- I can identify and source images that are suitable for a website
- I can use a range of tools to create a multipage website.
- I can evaluate and review website against a project brief.

**Keywords** webpage, button, site, banner, properties

### Key assessment

- Web software
- Flash files, gifs
- Evaluation against brief. Online assessment shows progress at different stages

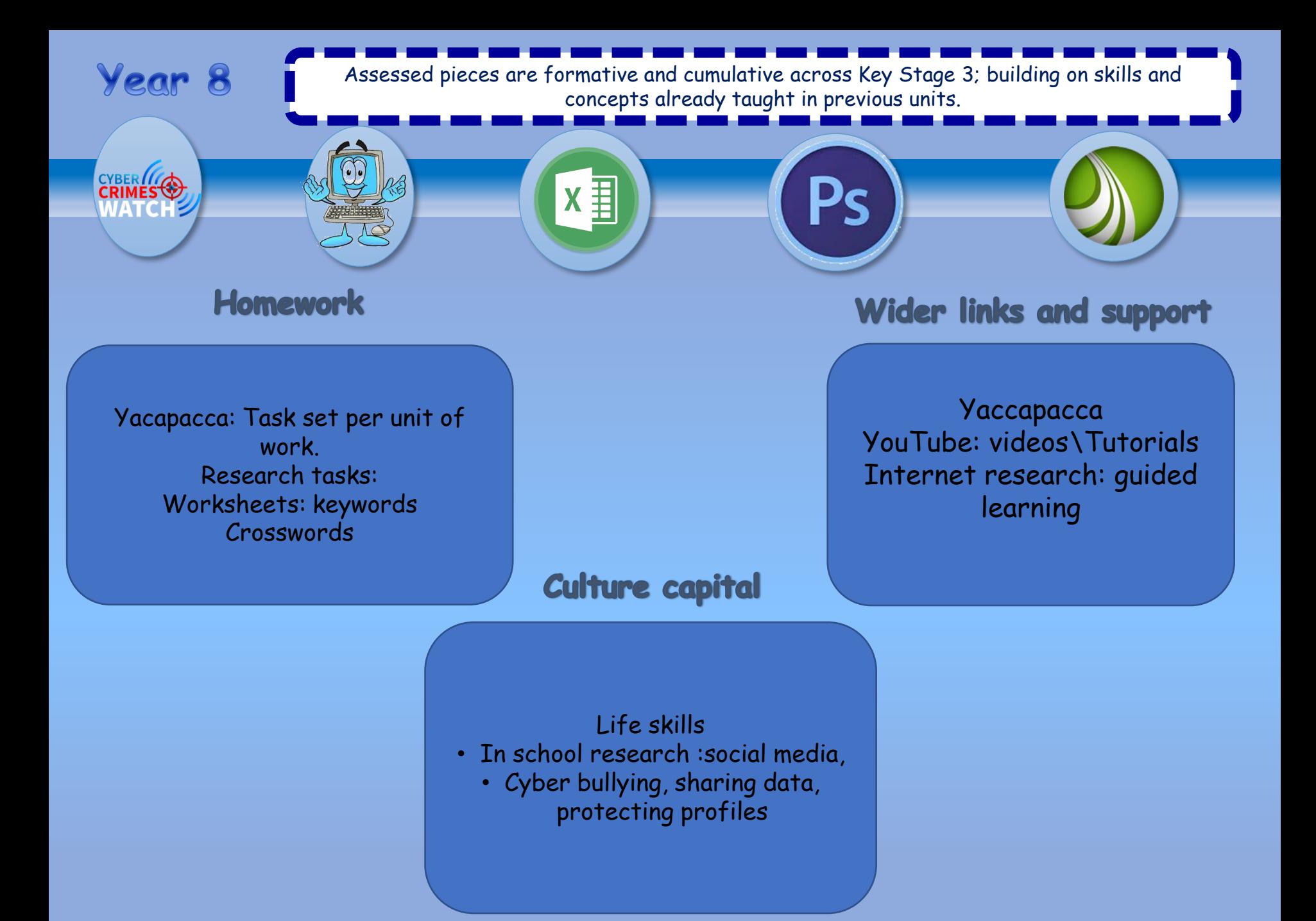

# Knowledge Organiser: cyber Crime

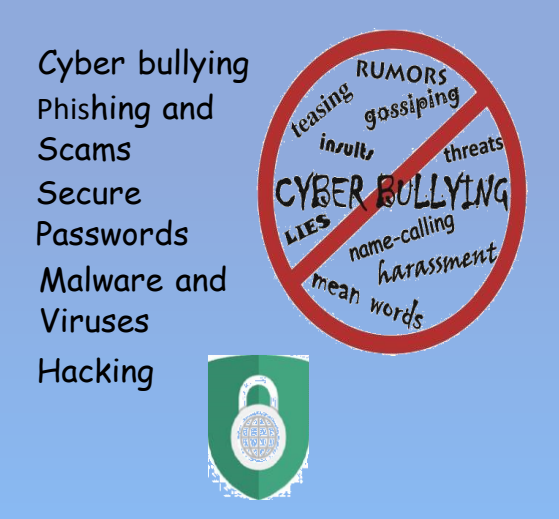

# Networking

You will need to :

Understand what social networks . are used for.

Understand what precautions can be taken to stay safe.

Understand what precautions can be taken to stay safe.

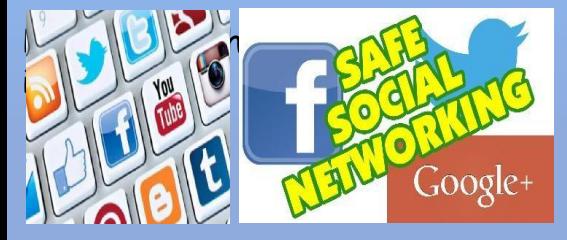

You will need to know about:<br>Wou will need to:<br>How to deal with cyberbullying You will need to: understand the features of your mobile phone be aware of the dangers when using your mobile phone. texting, sexting social media

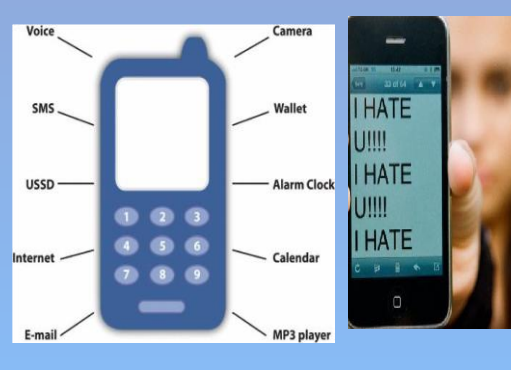

## **Dealing with cyberbullying**

You will need to understand the following: Flaming, cyber stalking, masquerading and outing. You will also need to understand and demonstrate what you would do and who to contact if you where being cyber bullied.

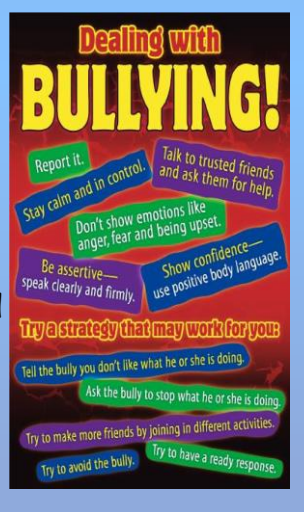

## What will I need to know?

How to stay safe on the Internet

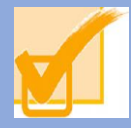

Safety and the dangers of the Internet You need to know how to create a PowerPoint to show to younger students about the dangers of the internet

You must include: cyberbullying, online scams, cyber stalking, social networking, viruses, email and mobile phones

## Follow the code to stay safe online

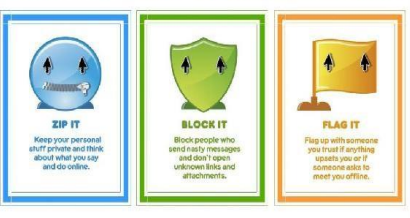

# Click Clever, Click Safe!

## **Powerpoint on E-Safety**

**-** Your PowerPoint must have:

The title: cyberbullying

- Scams
- How to stay safe -
- Strager /danger
- Personal details
- images

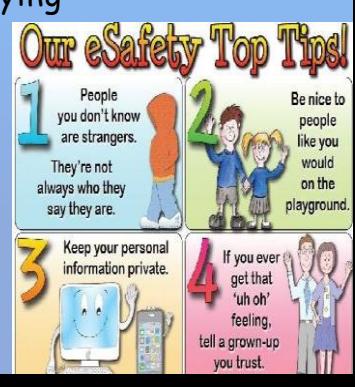

# Computing

## **INPUT, OUTPUT AND STORAGE**

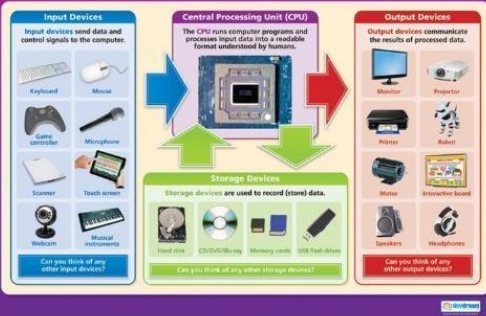

Computer hardware and software, input and output devices: pupils develop an understanding of what software, hardware and input/output devices are and how they work.

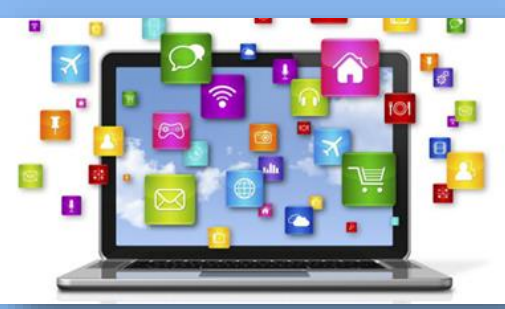

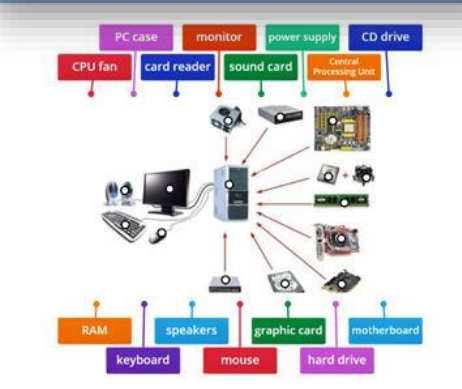

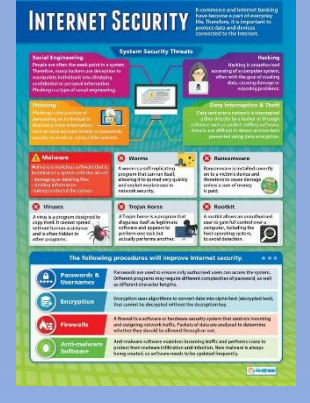

Pupils will develop an understanding of the many different operating systems available use research to find suitable systems and equipment to suit home, office or workplace. Create different documents explain what has been learn throughout each aspect of computing.

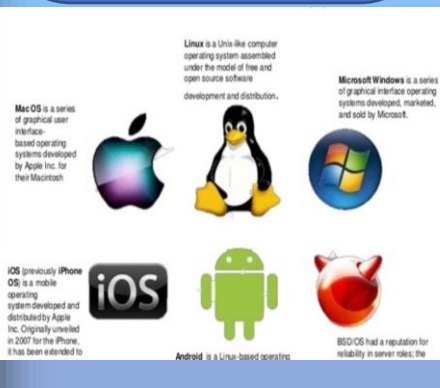

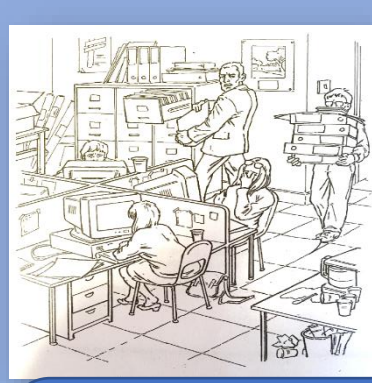

Health and safety in the ICT classroom, creating a set of posters to demonstrate correct health and safety regulations

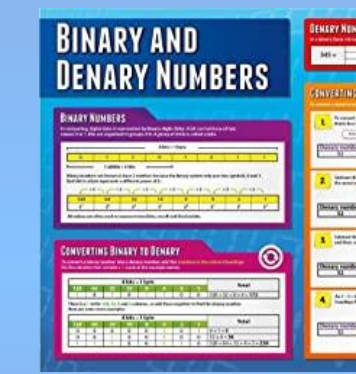

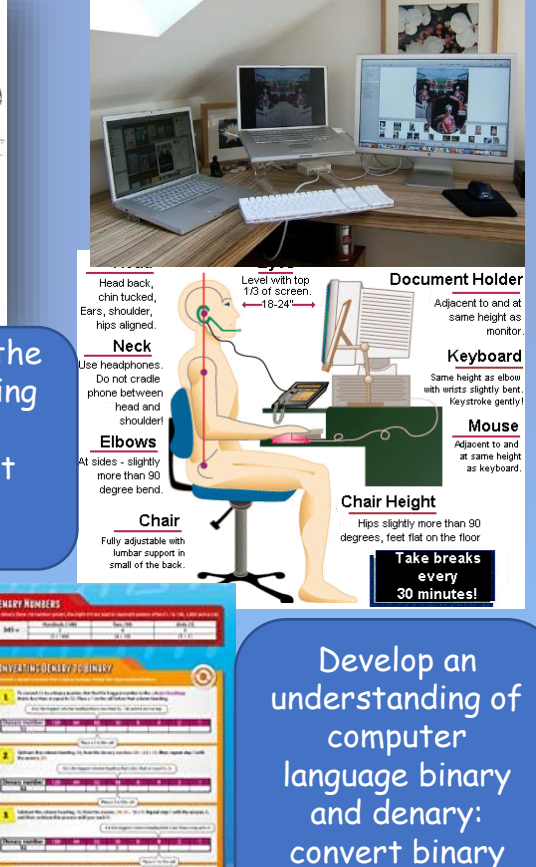

To develop an understanding of how to use python to create simple code to create a message and use python to perform simple and complex calculations

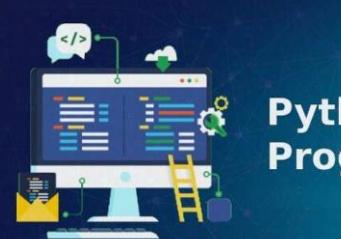

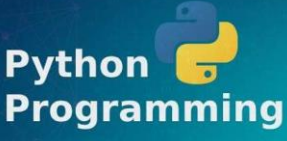

to denary

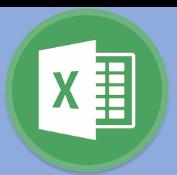

## Workbook

A spreadsheet workbook is made up of many sheets. You can enter data on any of these worksheets and link the data together.

You can tell which sheet you are working on by Jooking at the tabs at the bottom of the window.

## **Active Cell**

The Active Cell is the cell that is being worked in at the moment.

## Cell Reference

A cell reference is made up of the column Jetter followed by the row number e.g. D8.

## Formula

A formula is a calculation in a spreadsheet. It uses the cell references instead of the values contained in the cells.

Formulas are usually simple calculations, eg. adding two or more numbers together. They always start with an equals sign(=).

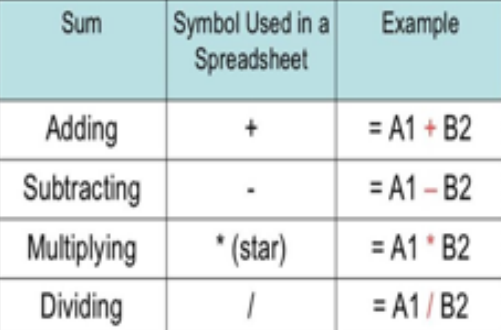

## What is a Spreadsheet?

A spreadsheet or worksheet is a file made of rows and columns that help sort data, arrange data easily, and calculate numerical data. What makes a spreadsheet software program unique is its ability to calculate values. using mathematical formulas and the data in cells. You can use spreadsheets to enter data, calculate equations and create charts and graphs.

## Modelling with Spreadsheets

Computer models of mathematical data, such as budgets, are usually done using a spreadsheet application that processes and performs calculations on the data entered by the user.

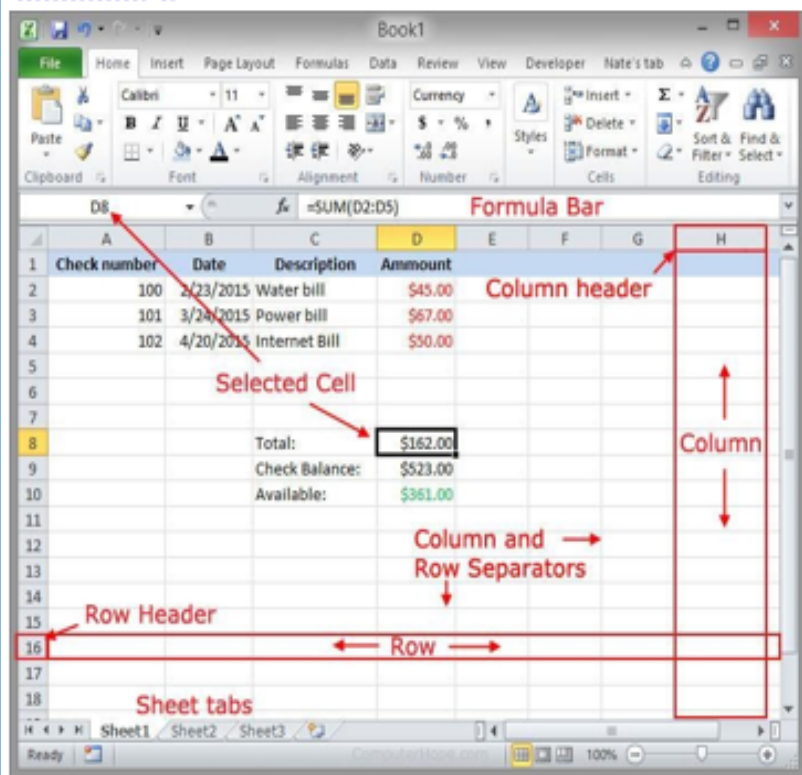

## **Functions**

Functions make more complex calculations. Simple and regularly used functions include:

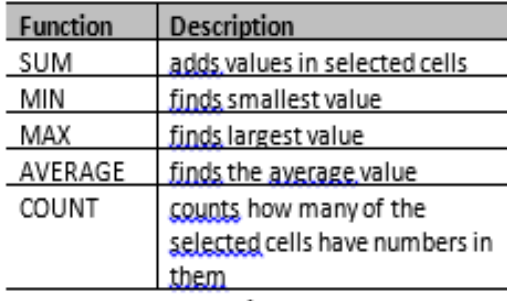

Like formulas, all functions start with an equals sign (=) followed by the function's name.

## **Charts and Graphs**

Charts and graphs provide a visual representation of data, which can often be easier to understand.

There are several types of charts. Choose a chart based on the type of data to be displayed.

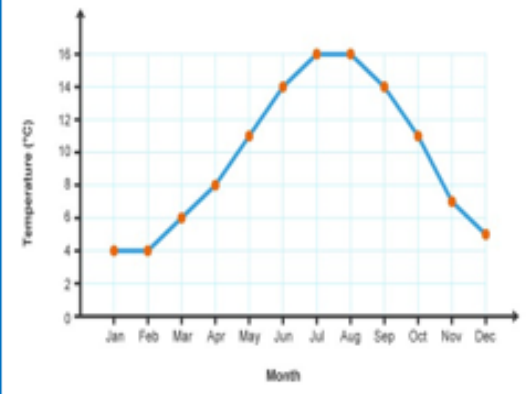

# Photoshop

**Cupcake box Project**

To develop the skills taught during the topic to create a cup cake box template using photoshop to create the graphics. You must be able to: Create text, patterns and use layers to create your design.

**Unit - Keywords** 

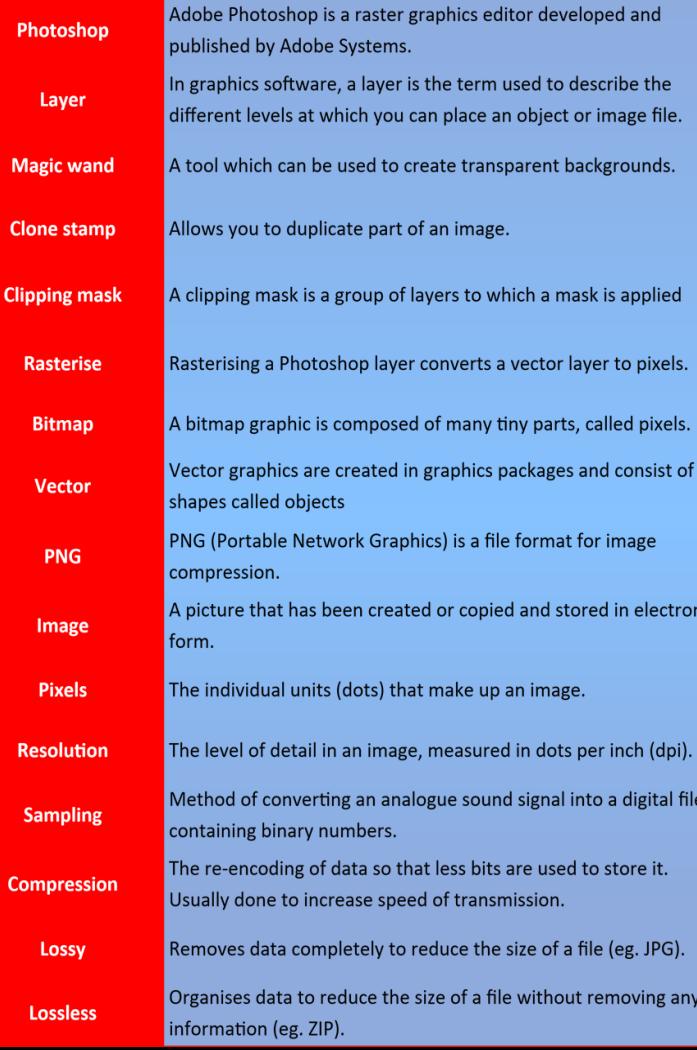

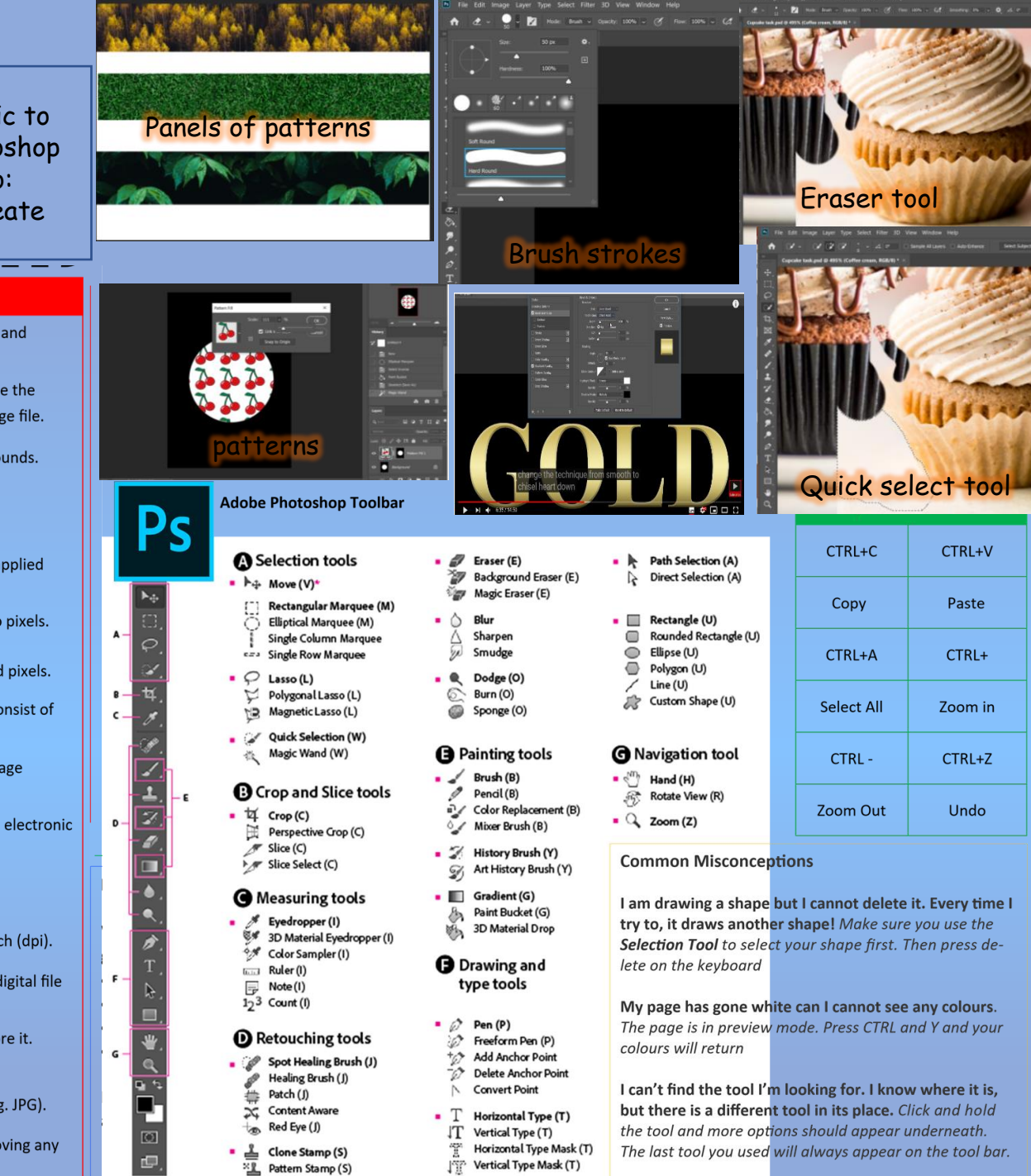

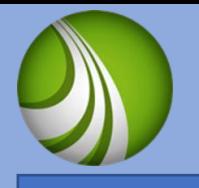

## Serif web authoring software

Website design: Project scenario You have been asked to create a website for Shrewsbury tourist board. You must have at least 4 places of interest to visit around the Shrewsbury area. Pages needed: Home, Gallery, Contact us, 3 places of interest.

Use the internet to find 3 websites:

- Tourist board & 2 others of your choice
- Your research will give you ideas for planning pages, house style and navigation

Planning: Mind map ideas House style, master page Client brief, audience Areas for pages Navigation system

Researching and collecting images and information for the website

Creating banners for pages, create a master page for a consistent theme throughout, navigation buttons or bar.

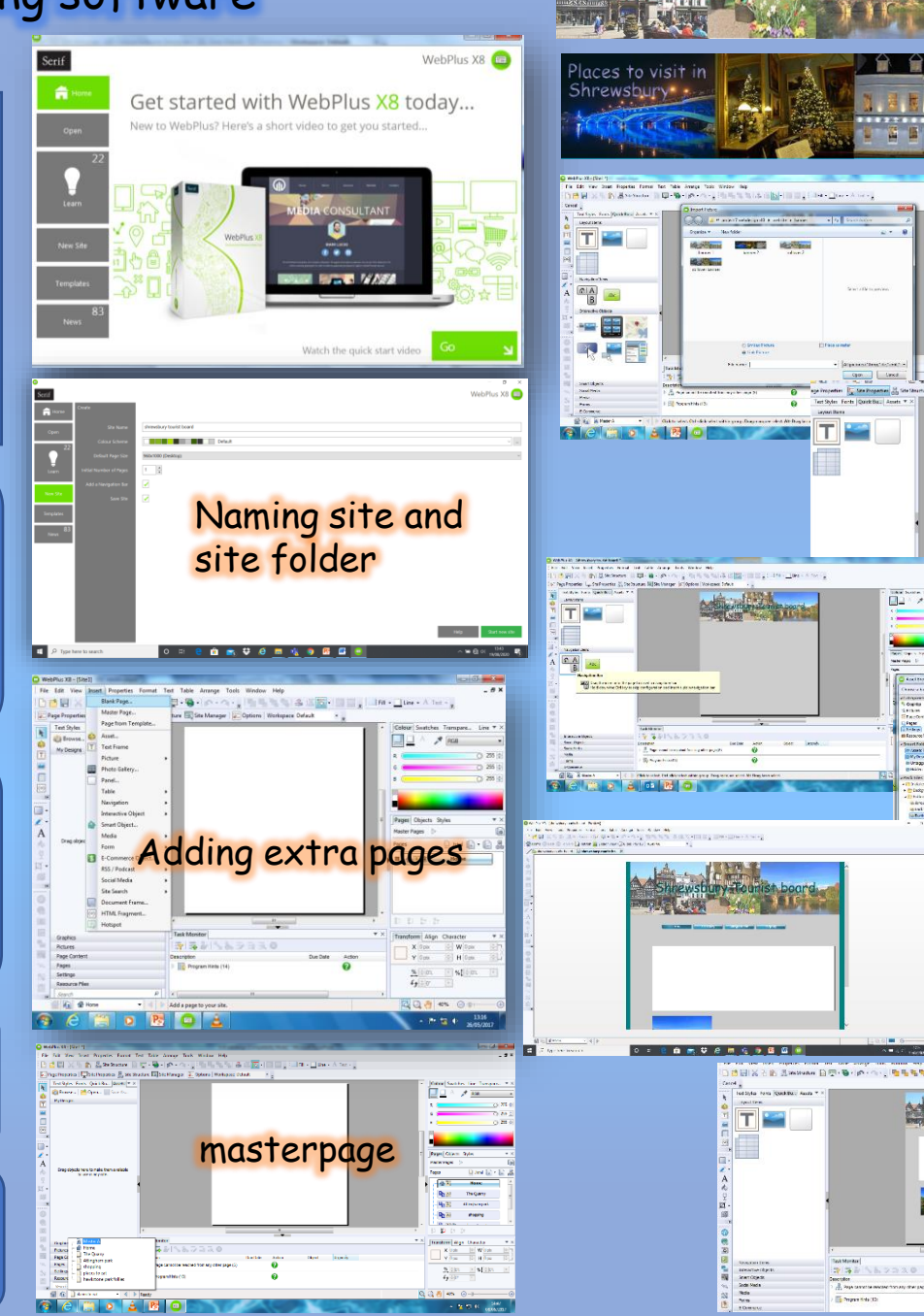

2 banners to create a roll over banner

 $1472$ 

m

Sweet Rollin<br>Smrzawk Tal<br>Talkin Sweet<br>Billingagad

**And** 

ewsbury Hourist board

lear 9

Assessed pieces are formative and cumulative across Key Stage 3; building on skills and concepts already taught in previous units.

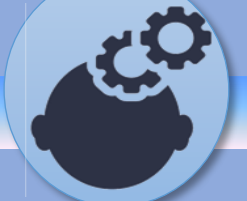

- I can identify the different, file types, properties and suitability to create images.
- I understand how different purposes and audiences influence the design and layout of digital graphics .
- I have developed an understanding of why digital graphics are used.
- I can use the skills and knowledge gained to produce a digital graphic in relation to a specific brief.
- I am able to evaluate and review a digital graphic against a project brief Keywords Visualization, Mood

board, Audience, Storyboard, Evaluation

## Key assessment

- Mood boards
- Mind maps
- Visualization diagrams
- **Storyboard** Client brief
- Mock paper
- 

Online assessment shows progress at different stages

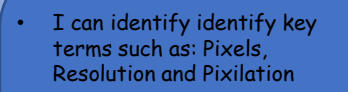

- Set up Photoshop workspace
- I have developed an understanding of the various tools within Photoshop: magic wand, layers eraser tool etc.
- I can find and use all the shortcuts for the tools within the software.
- I can create a project for a specific audience using a template and using all the editing tools within the software.
- I can evaluate and carry out an analysis and improve design.

#### Keywords

Bitmap, Vector, compressed, export, download

#### Key Assessment

- Key terms
- Photoshop tools • Evaluation
- Topic test
- Online assessment shows progress at different stages: exam mark

**Introduction** to Business 3.1

- I have developed an understanding of the purpose and nature of business .
- I have developed an understanding of business ownership
- I have developed an understanding of setting business objectives.
- I have developed an understanding of who stakeholders are.
- I have developed an understanding of business location.
- I have developed an understanding of how important planning is in a business.
- I have developed an understanding of ways to expand a business.

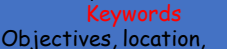

franchise, shareholders, sole traders

#### Key Assessment

- Topic tests
- Seneca assignments
- Mock papers

Online assessment shows progress at different stages: exam mark criteria

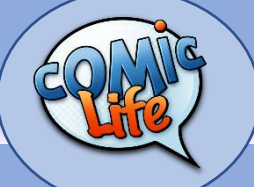

- I can use the internet to collect information that will inform my planning.
- I will develop an understanding of using mind maps and mood boards to gather ideas and images.
- I understand how different purposes and audiences influence the design and layout of comics.
- I have developed an understanding of why specific software is used to create my comic are used.
- I can use the skills and knowledge gained to produce a comic in relation to a specific brief.
- I am able to evaluate and review my comic against a project brief.

### Key Assessment

- history of comics
- Genres research
- Skills graphics
- Final product: comic

Topic test Online assessment shows progress at different stages: exam mark criteria

#### • I can set up an organised site folder for my website.

- I can create site maps, master pages with navigation system.
- I can import: backgrounds , images, embed flash files, create animated gifs.
- I can use the drawing tools for either editing or creating buttons and web graphics.
- I can identify and source images that are suitable for a website
- I can use a range of tools to create a multipage website.
- I can evaluate and review website against a project brief.

Keywords webpage, button, site, banner, properties

#### Key assessment

- Website functionality
- Project marking scheme
- Key vocabulary
- Topic test

Online assessment shows progress at different stages: exam mark criteria

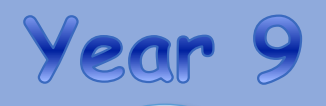

Assessed pieces are formative and cumulative across Key Stage 3; building on skills and concepts already taught in previous units.

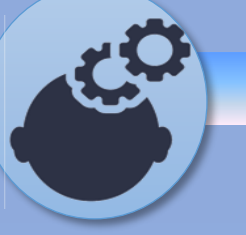

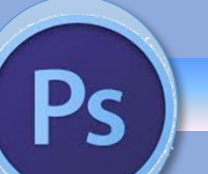

**Introduction** to Business 3.1

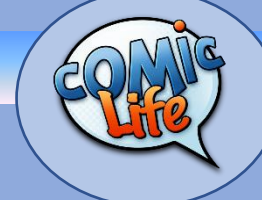

# Wider links and support

Yaccapacca: Task set per unit of work. Research tasks: Worksheets: keywords Crosswords Mock paper set at end of skills unit Seneca: set assignments with assessment checks

**Homework** 

## Yacapaca YouTube: videos\Tutorials Internet research: guided Research based evaluation

## **Culture capital**

Life skills

- In school research :social media,
	- Cyberbullying: racial, gender

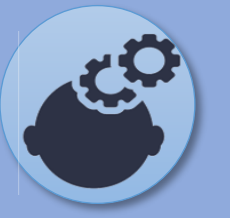

# Knowledge Organiser: Mind Maps

## **You must be able to understand the purpose and use the content of different pre-production documents**

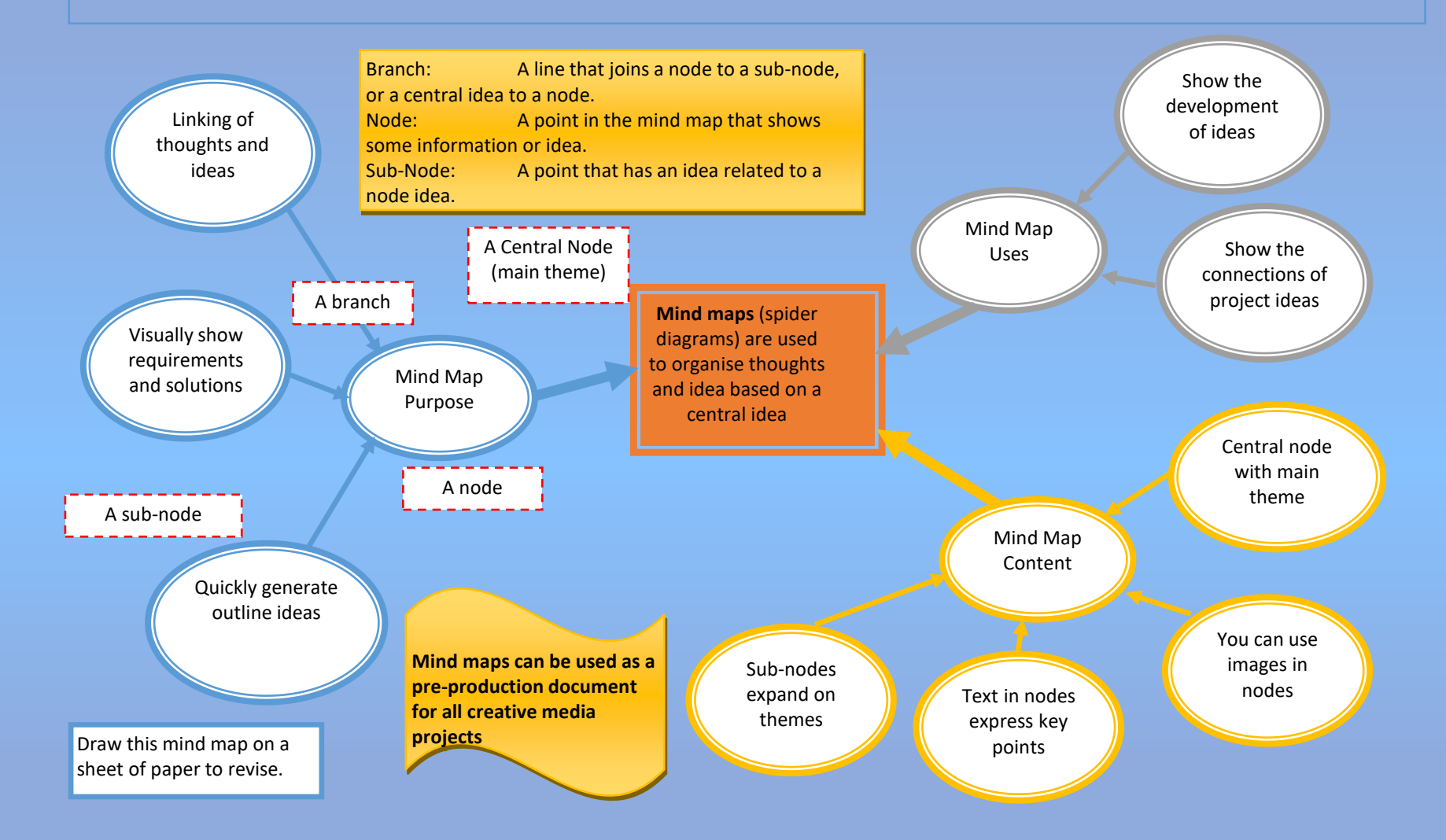

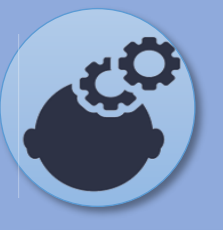

# Knowledge Organiser: Mood Boards

**You must be able to understand the purpose and use the content of different pre-production documents**

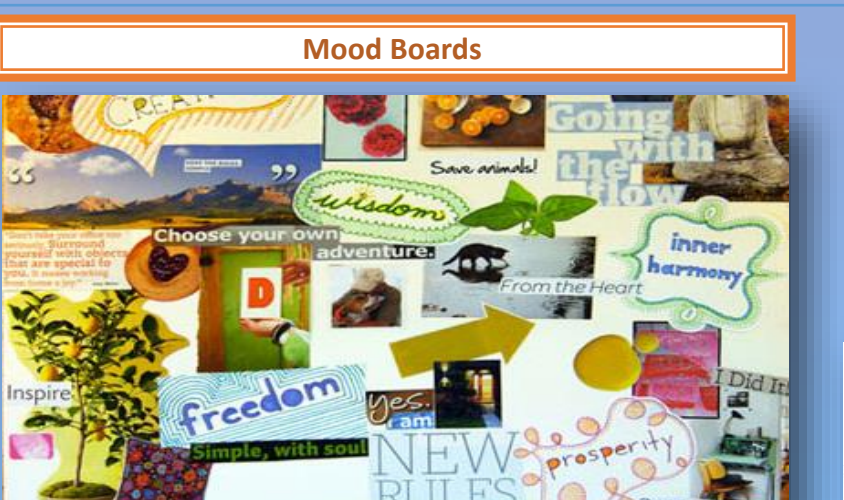

A mood board is a collection of sample materials and products. They can be created using paper/cards on a notice board or with software.

#### Purpose:

 $\Rightarrow$ Help with creativity in the design stage to a establish a style  $\Rightarrow$ Save time by ensuring the design ideas work well before production begins  $\Rightarrow$  Checks there is a clear creative direction for the project (show the client)  $\Rightarrow$ The client can be involved at an early stage to give their feedback  $\Rightarrow$ Shows concepts that are difficult to describe in words

#### Use:

- $\Rightarrow$  As a starting point for any creative medial project
- $\Rightarrow$ To gather sample materials
- $\Rightarrow$ To explore a range of relevant content
- $\Rightarrow$ To ensure consistency of design ideas and as a constant reference

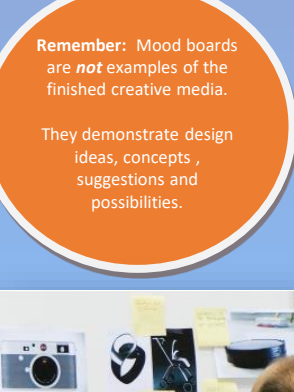

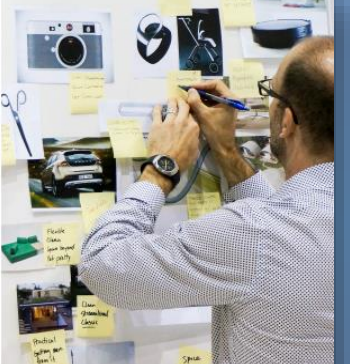

#### **Colours**

Mood boards can be used to explore several possible colour schemes based on client preferences or your ideas.

#### Inspiration

Explore ideas to see how assets work well together. What is the mood crated by the  $\sqrt{ }$ design?

#### **Textures**

Establish which texture designs work well together to add to the overall theme of the project

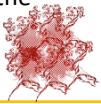

#### Photography (images)

Do client photo's fit with the mood? Do you need other images, if so, what are the limitati using other peoples images?

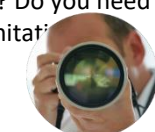

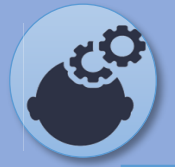

# Knowledge Organiser: Scripts

**You must be able to understand the purpose and use the content of different pre-production documents**

a number of different people

Year

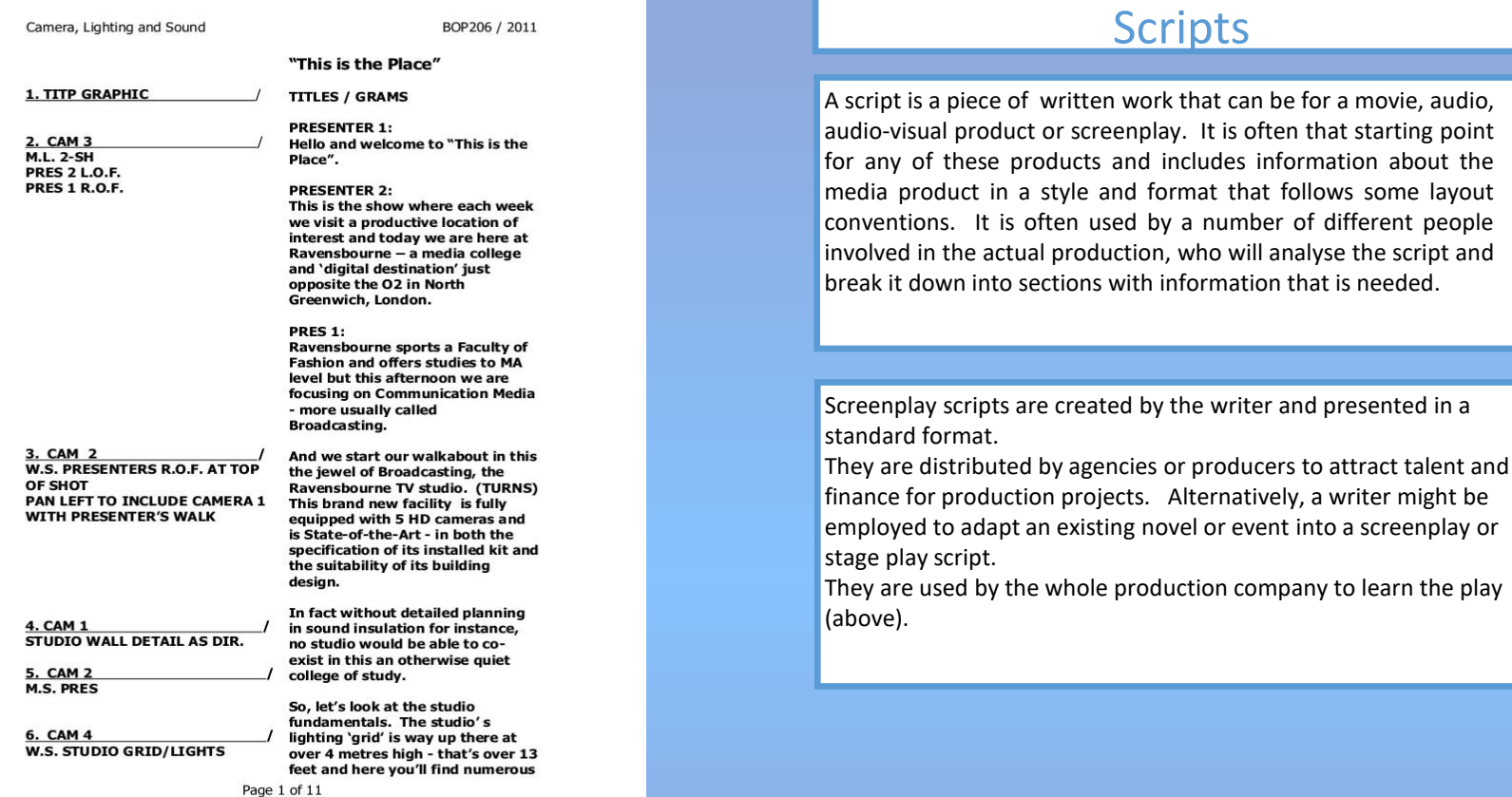

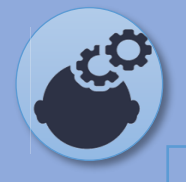

# **Knowledge Organiser: Storyboards**

**You must be able to understand the purpose and use the content of different pre-production documents**

 $\Rightarrow$  A storyboard is used by many people to illustrate a sequence of *moving* images.

 $\Rightarrow$  A storyboard shows the flow of scenes that occur in a timeline, a succession of events.

 $\Rightarrow$ This is different to a visualisation diagram which are used for a single of events.

 $\Rightarrow$  Each scene of the story is placed in chronological order (in the order that they occur in time).

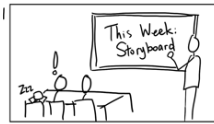

Establishing shot of classroom. One student snoring. One sits up in alarm over assignment

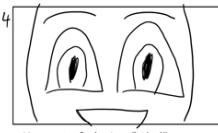

Moment of clarity. "Aha!" Ding or chimes; lightbulb moment

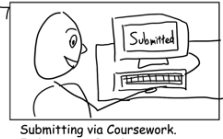

Fade out as if ending

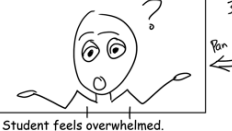

Voiceover: "I've never done this!" Camera pans slowly to make space.

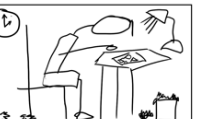

Working in a dark dorm room. Sounds of clock ticking and pencil scratching on paper.

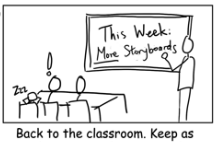

similar as possible to original. "Elaborate on your storyboards!"

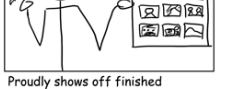

 $\ln \alpha$ 

storyboard. Wipes sweat off brow. Victory music. Zoom in on storyboard

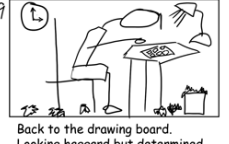

Looking haggard but determined Fade out.

## **Storyboards Why use storyboards?**

### **Best way to share your vision for the project**

 $\Rightarrow$  A visual aid makes it much easier for you to share and explain your vision for your video with others.

 $\Rightarrow$ When you have a storyboard, you can show people your video is going to be mapped out and what it will look like. This makes it much easier for other people to understand your idea.

### **Makes production much easier**

 $\Rightarrow$ When you storyboard a you'resetting up a plan for production, including all the shots you'll need, the order that they'll be laid out, and how the visuals will interact with the script.

 $\Rightarrow$ The storyboard is a point or suggested storyline which you can plan your story (all the angles you will shoot of a scene).really comes in handy when you're making your video, as it ensures you won't forget any and helps you together the video according to your vision.

### **Saves you time**

 $\Rightarrow$ While it may take you a little while to put your storyboard together, in the long run it will save you time in revisions later.

 $\Rightarrow$  Not only will it help you explain your vision to your team, italso make the creation process go more smoothly.

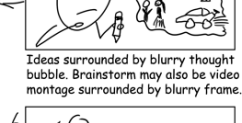

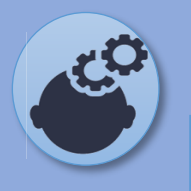

# **Knowledge Organiser: Visualisation Diagrams**

**You must be able to understand the purpose and use the content of different pre-production documents**

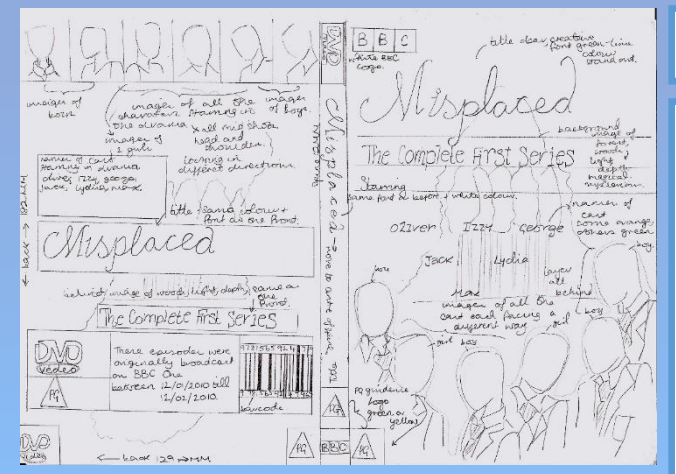

# Visualisation Diagrams

Year 9

Visualisation diagrams are a rough drawing or sketch of what the final static image product is intended to look like. They will have annotations to describe the design ideas. Typically, a visualisation diagram is hand drawn, but it does not need any artistic skills to communicate ideas.

It is intended to demonstrate the layout and content of the product that is being illustrated

You might produce several drafts to demonstrate ideas to your client. Your client might choose the draft they like the most. There must be sufficient information in the visualisation diagram for the client to make a decision about their preferred design. Visualisation diagrams are valid for static designs, that is an image that does not move. It is, therefore, relevant for designs such as a magazine cover, a DVD cover, or an image for a website. It would not be suitable for a video or an animation.

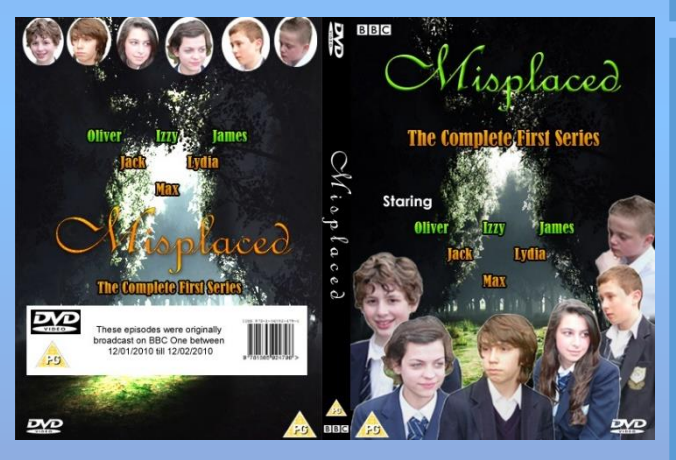

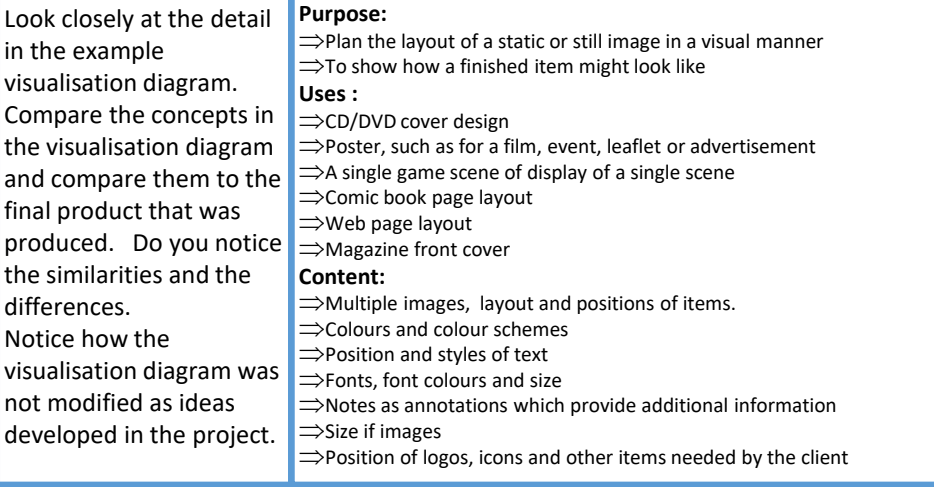

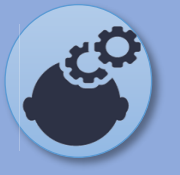

# Knowledge Organiser: Client brief ,Target audience and research

## **Client Brief:**

Brief is produced for a design team, client or for your own work **Client Requirements:** 

- Outline information and constraints
- Clear statement of what is to be produced
- To identify what is hoped to be achieved

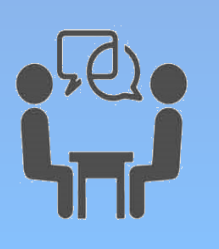

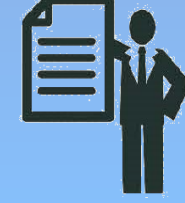

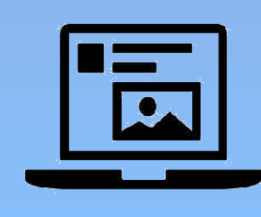

What would you find in the client requirements:

**What** media product is needed **Purpose** of the media product( advertise, inform, educate and promote) **Target audience**

**Content** required for the media product

**Timescale/deadline**

**Constraints and restrictions:**

• Time

• Target audience specific ( e.g baby product)

**House style:** consistent with the clients brand/colour scheme

## **Who is the target audience? Product:**

Final viewer or consumer (user) of the product that is to be created. **Pre-Production documents:**  Designer, developer or client developing or approving the product from your ideas and designs.

## **Categories of target audience (user)**

**Age**: give an age range, 16-20, 11-14 **Gender:** male, female LGBT **Location:** local national or international

**Ethnicity:** groups of people that have a common background or culture. **Income:** how much money they will earn.

**Interests:** hobbies, common interests **Accessibility:** issues to consider include age, gender, disability, EAL (English as an additional language.

## Types **of research:**

**Primary**: the original source is the most accurate and specific to your product. ( diary, interview, focus group, Questionnaire/survey **Secondary:** information is collected from someone else, it is not as accurate or specific to what you need. (History textbook, magazine article and internet search)

# Knowledge Organiser :Legislation

**You must be able to demonstrate a through understanding of legislation in relation to multimedia assets and products**

## **The Data Protection Act (1998)**

The Data Protection Act is a law that controls how your personal information is used by organisations, businesses or the government.

**Everyone** responsible for using data has to follow strict rules called '**data protection principles'**.

They must make sure the information is: used fairly and lawfully

- used for limited, specifically stated purposes
- used in a way that is adequate, relevant and not excessive

 $\Box$  accurate

- $\Box$  kept for no longer than is absolutely necessary
- handled according to people's data protection rights
- $\Box$  kept safe and secure
- not transferred outside the European Economic Area without adequate protection

There is stronger legal protection for more **sensitive information**, such as:

- D ethnic background political opinions religious beliefs health
- sexual health  $\Box$  criminal records

## **Intellectual Property Act (2014)**

Intellectual property refers to creations of the mind: inventions; literary and artistic works; and symbols, names and images used in commerce.

Having the right type of intellectual property protection helps you to stop people stealing or copying:

I the names of your products or brands your inventions the design or look of your products

 $I$  things you write, make or produce

Intellectual property is divided into two categories copyright and Industrial Property.

**Industrial Property** includes patents for inventions, trademarks, industrial designs and geographical indications.

Intellectual property rights are like any other property right. They allow creators, or owners, of patents, trademarks or copyrighted works to benefit from their own work or investment in a creation. These rights are also outlined in Article 27 of the Universal Declaration of Human Rights, which provides for the right to benefit from the protection of moral and material interests resulting from authorship of scientific, literary or artistic

> Unregistered Registered trademark  $(R)$ trademark TM

## **Copyright Designs and Patent Act (1998)**

Copyright protects your work and stops others from using it without your permission.

You get copyright protection automatically - you don't have to apply or pay a fee. There isn't a register of copyright works in the UK.

You automatically get copyright protection when you create:

- original literary, dramatic, musical and artistic work, including illustration and photography
- original non-literary written work, such as software, web content and databases
- I sound and music recordings
- film and television recordings
- broadcasts
- $I$  the layout of published editions of written, dramatic and musical works

You can mark your work with the copyright symbol (©), your name and the year of creation.

Whether you mark the work or not doesn't affect the level of protection you have.

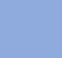

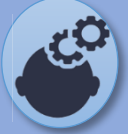

# Knowledge Organiser :Legislation

**You must be able to demonstrate a through understanding of legislation in relation to multimedia assets and products.** 

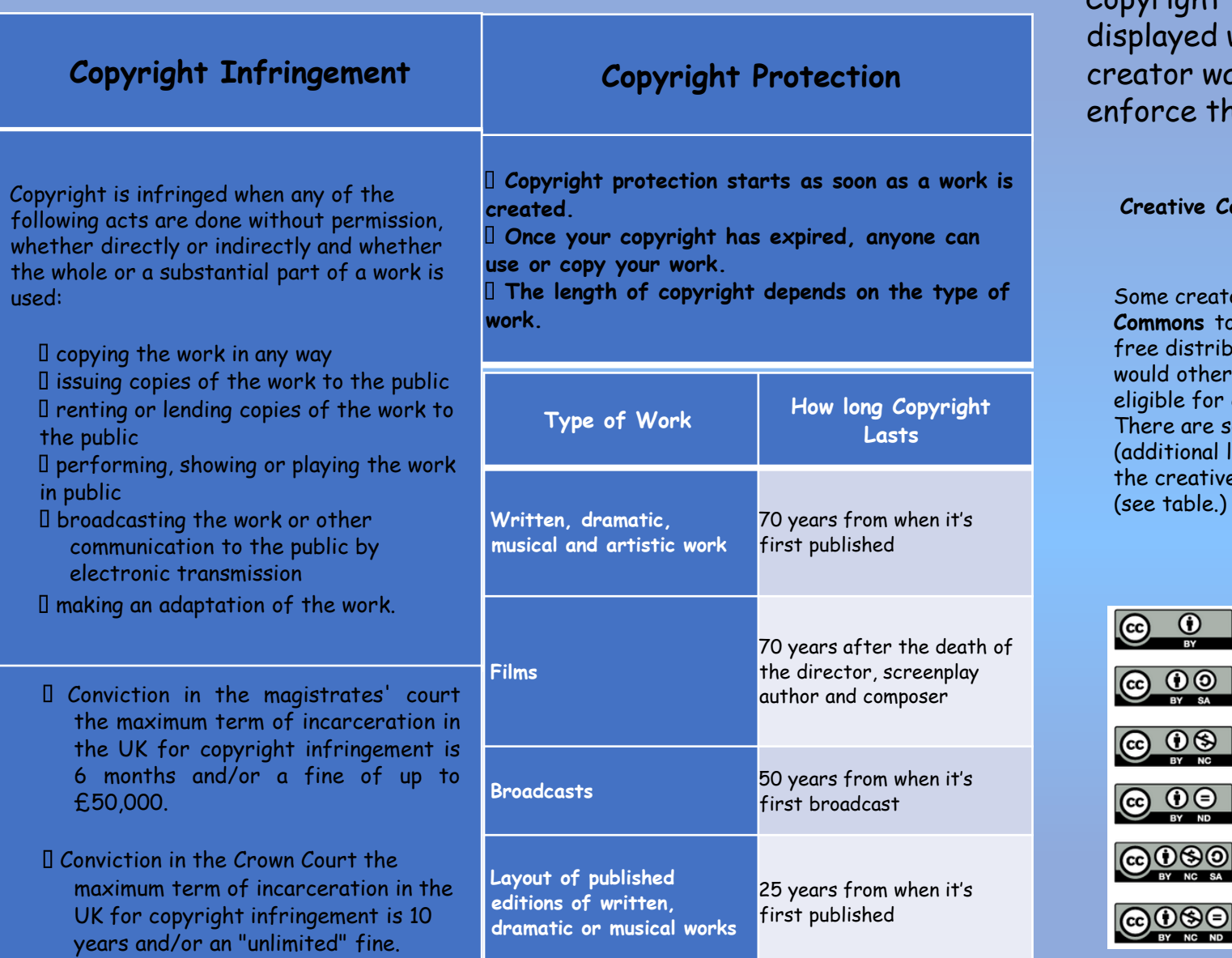

Copyright icon is splayed when a eator wants to force their copyright.

**Creative Commons Marks** 

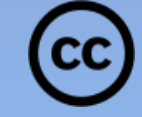

Some creators **Creative Commons** to release and enable free distribution of work that would otherwise be regarded as eligible for copyright protection. There are sometimes conditions (additional logos) associated with the creative commons licences (see table.)

**BY** 

A

**ND** 

0

SA

Attribution

verbatim copies of your work

Non-Commercia

**Share Alike** 

Others can copy, distribute, display, perform and remix

your work if they credit your name as requested by you

Others can only copy, distribute, display or perform

Others can distribute your work only under a license

Others can copy, distribute, display, perform or remix your work but for non-commercial purposes only.

identical to the one you have chosen for your work

**No Derivative Works** 

 $\bf{r}$ 

 $\mathbf{0} \otimes$ 

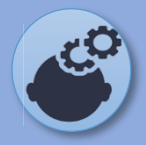

# Knowledge Organiser: work plans

### **What is a work plan**

• A structured list of all the tasks and activities needed to complete project.

• It provide a visual representation of how long each activity should take to ensure the deadline is met

## **Purpose of a Work plan**

- Provides a timescale for the overall project to be completed
- Maps out over time all of the different aspects of a project

### **Production Schedules**

A list of what will be done when, within the required timescale. eg video production schedule may define what scenes to be recorded on which days. Inside scenes on one day, outside scenes on another day (dependent on weather).

*Different/rom work plan* which may have allocated a duration of 3 days to

get all of the scenes filmed in order for the project to be completed.

## **Content of a work plan**

Tasks -the different stages or main sections of the overall plan Activities - all of the individual things to do to complete a task *(see above)*

Durations - how long each activity is expected to take

Workflow - in most projects some tasks cannot be started until others

have been completed (eg. the images in a magazine article cannot be arranged until the pictures have been taken).

Timescales - how long it will take to complete the product

Milestones - key dates when a section (task) is complete

Deadlines - A date something has to be completed by

Contingencies -'What if' scenarios, back up plan, build in extra time or

other ways to do things

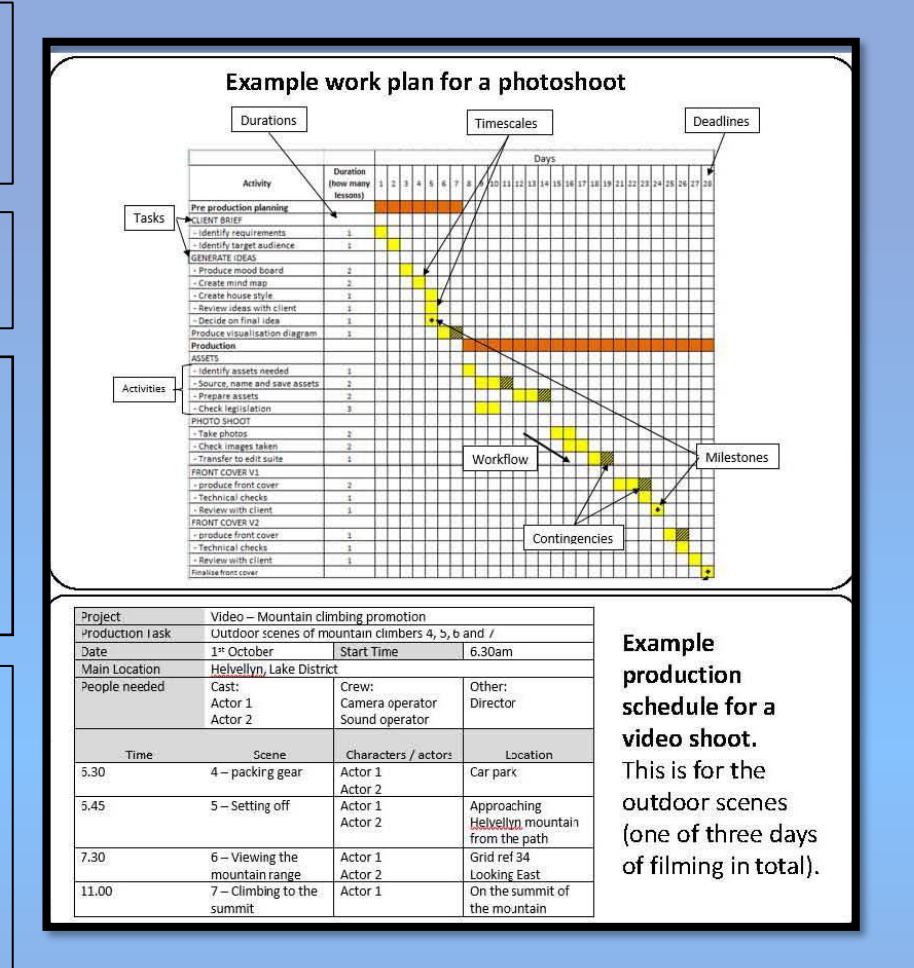

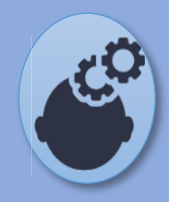

Knowledge Organiser: Terminology, software, hardware techniques, version control and file formats

## **Terminology**

Hardware - The equipment used.

Software - Programs or applications used (to create pre-production documents)

Resources - covers hardware, software and people

Digitise - convert a paper-based document into a digital document that can be processed by a computer

## **Techniques for pre-production**

## **Creating**

Using hardware to create the original document in a digital format.

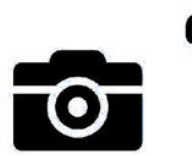

## Digitising:

Creating the document by hand and then

convert to a digital copy using a scanner or digital camera. You will have a physical copy as a back up and you can send electronic version as well

## **Hardware**

Computer System - PC, MAC, Tablet Computer peripherals - Keyboard, Mouse, Monitor, Microphone,

speakers Imaging devices - Digital Camera, Scanner Hand drawing - Pen, Paper, Pencil

Printer - Turns digital to hard copy

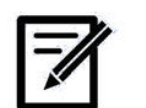

## Software

Image editing Software / Desk top Publishing **Visualisation Diagram, Mood board,** 

- 
- Microsoft Publisher
	-

- 
- 

## **Version control**

Create new versions of the project after changes have been made.

Advert storyboard V1 Advert storyboard V2

## Date:

Version:

Advert storyboard15 09-2018 Advert\_storyboard20\_09-2018

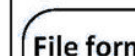

啯

## File formats

 $Word =.doc$ ,  $docx$ Photoshop =  $.py.eps$ Publisher = .pub Powerpoint = .ppt, .pptx

Portable Document Format = .PDF

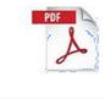

## **Storyboard**

- Adobe Photoshop
- 
- Illustrator

**Word processing** Mind Map, Story board

- Microsoft Word
- Apple Pages

**Presentation Software** Mood board, Mind map, Story board

• PowerPoint

## **Web Browsers**

**Search for ideas and images** 

- Google Chrome
- Internet Explorer
- 
- 

## **Dedicated software**

Storyboard That (storyboard) Toon Boom Storyboard (storyboard)

• Safari

• Firefox

Mindmup (mind map)

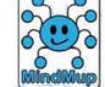

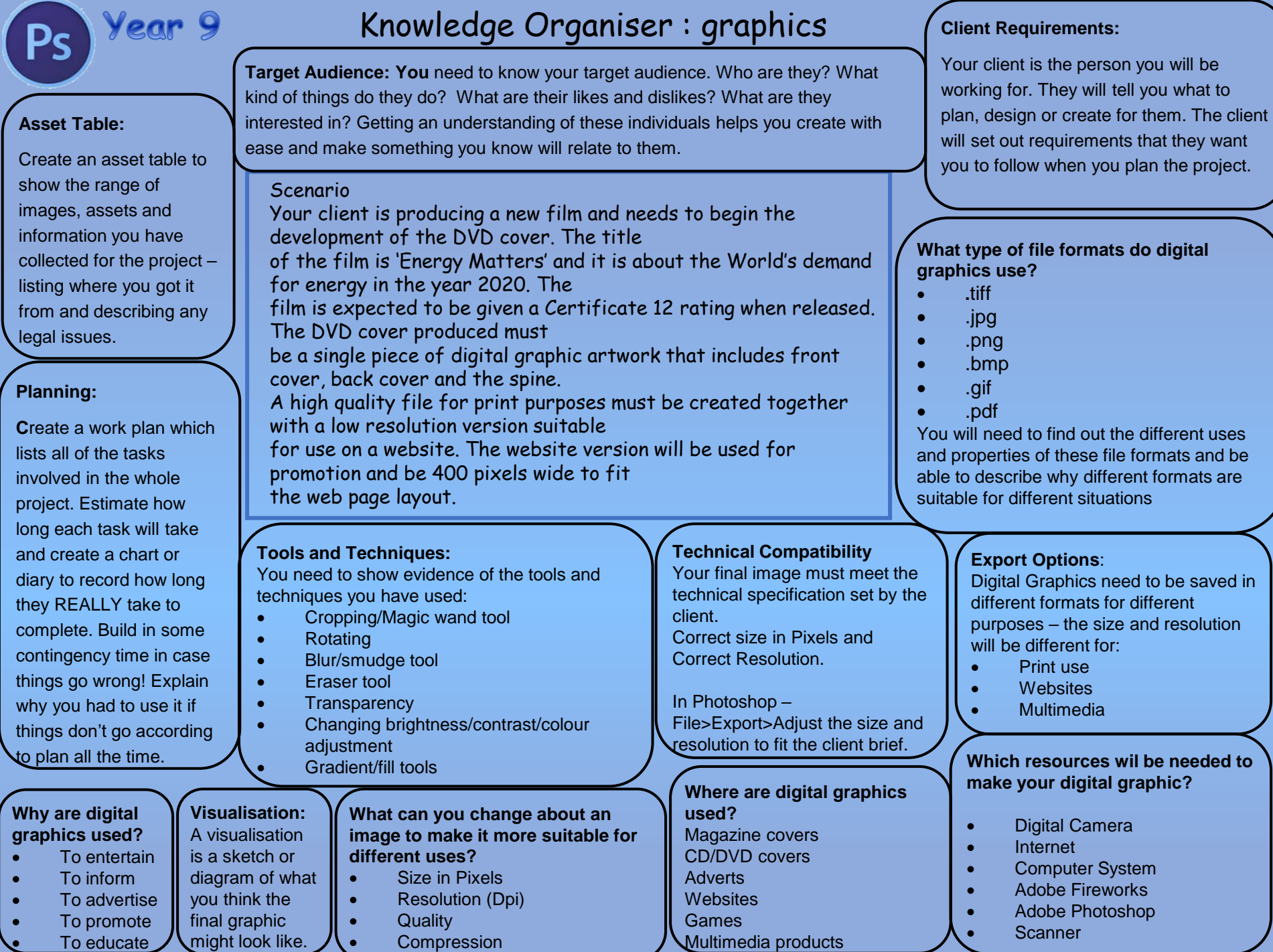

# Knowledge Organiser : Photoshop/graphics

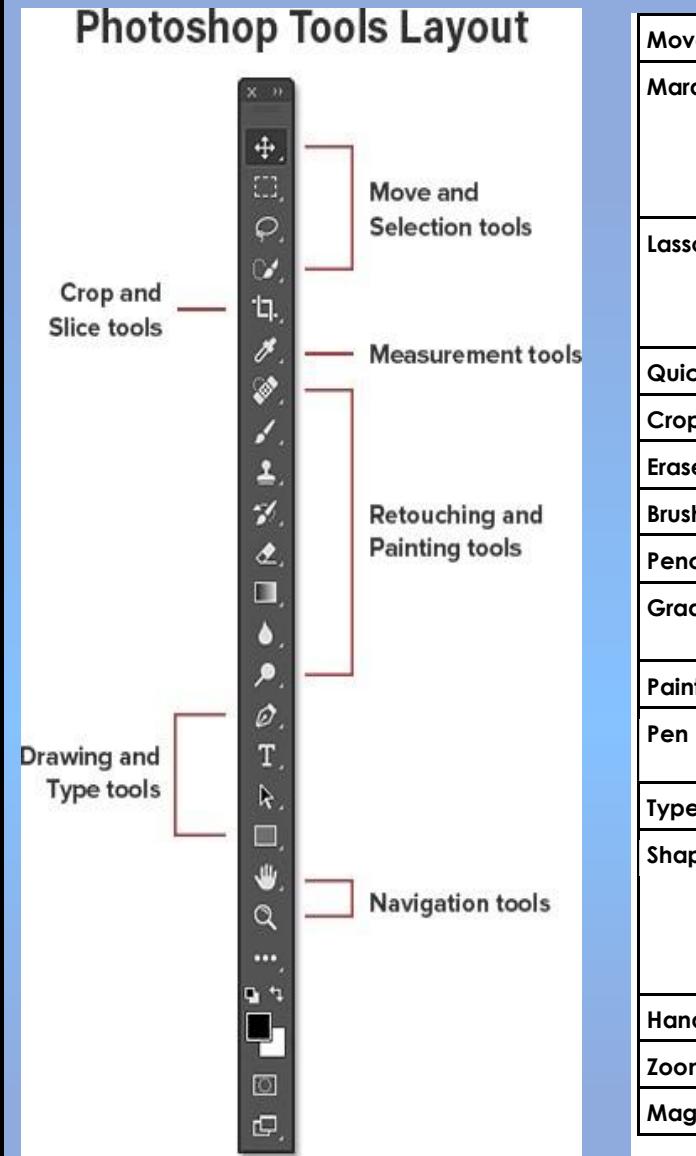

Year 9

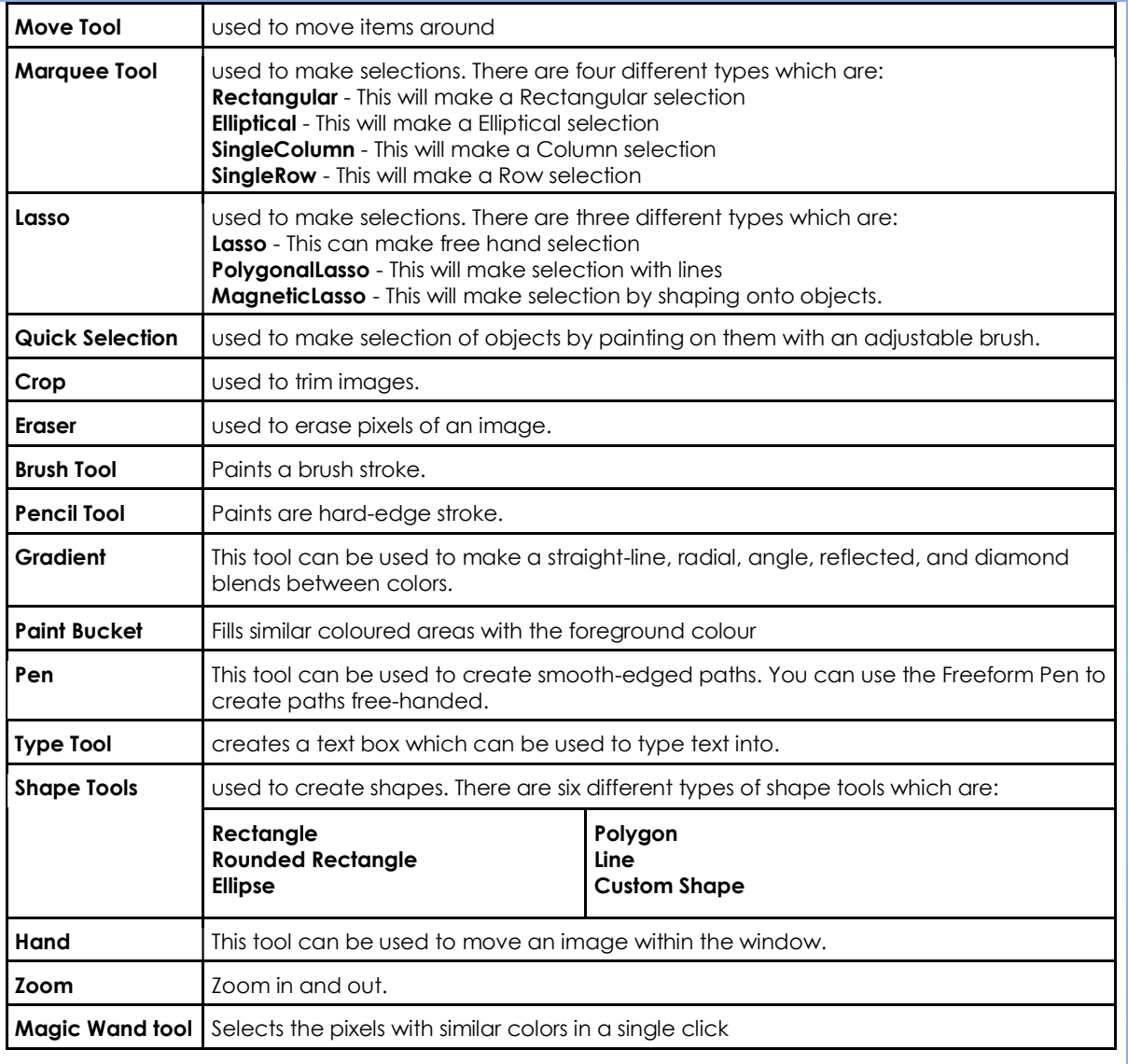

# Knowledge Organiser : Photoshop/graphics

**Toolbox overview** 

Year 9

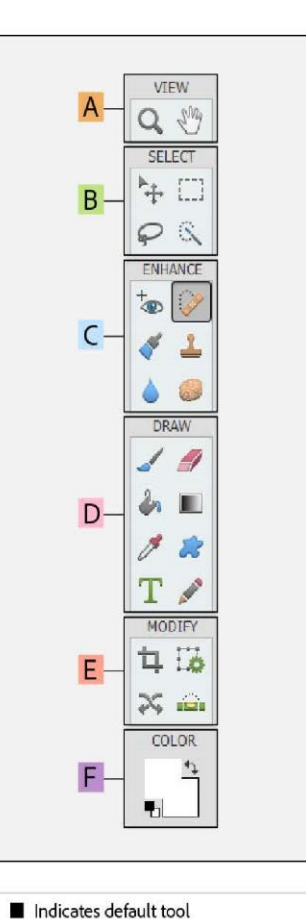

\* Keyboard shortcuts appear in parenthesis

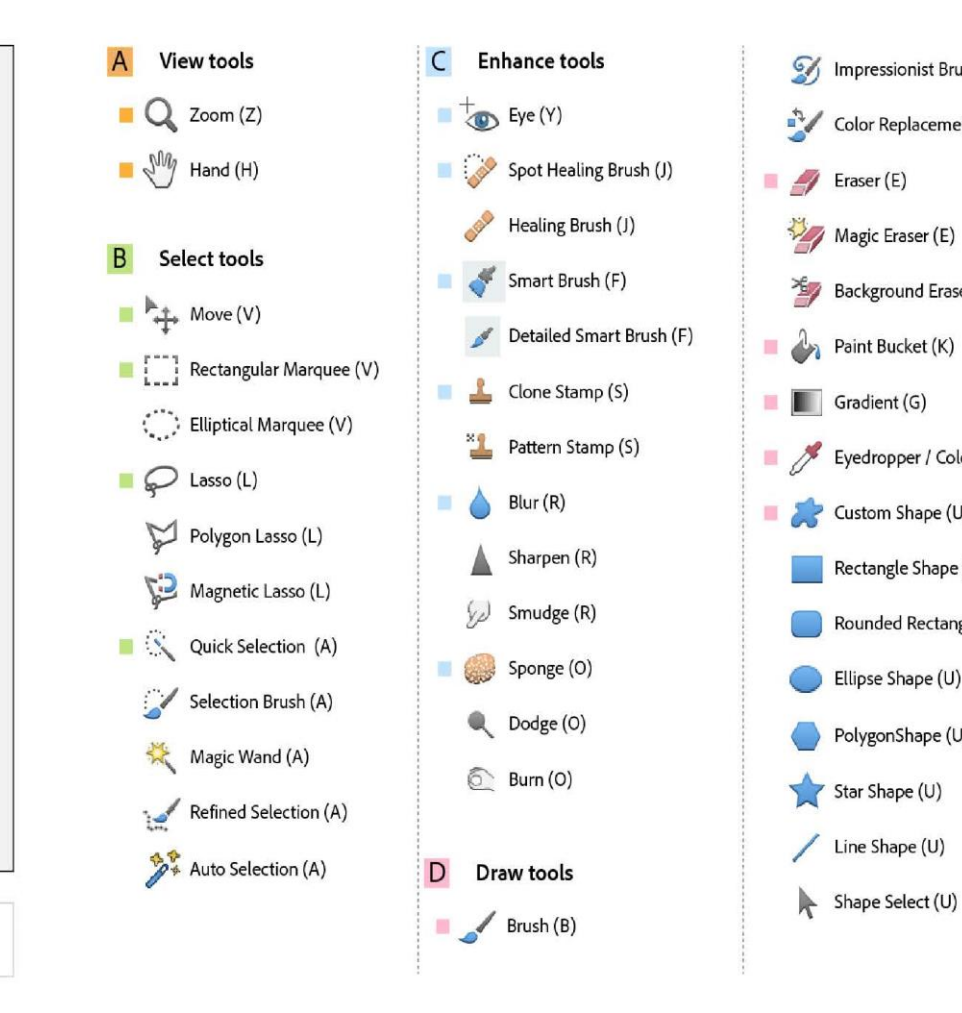

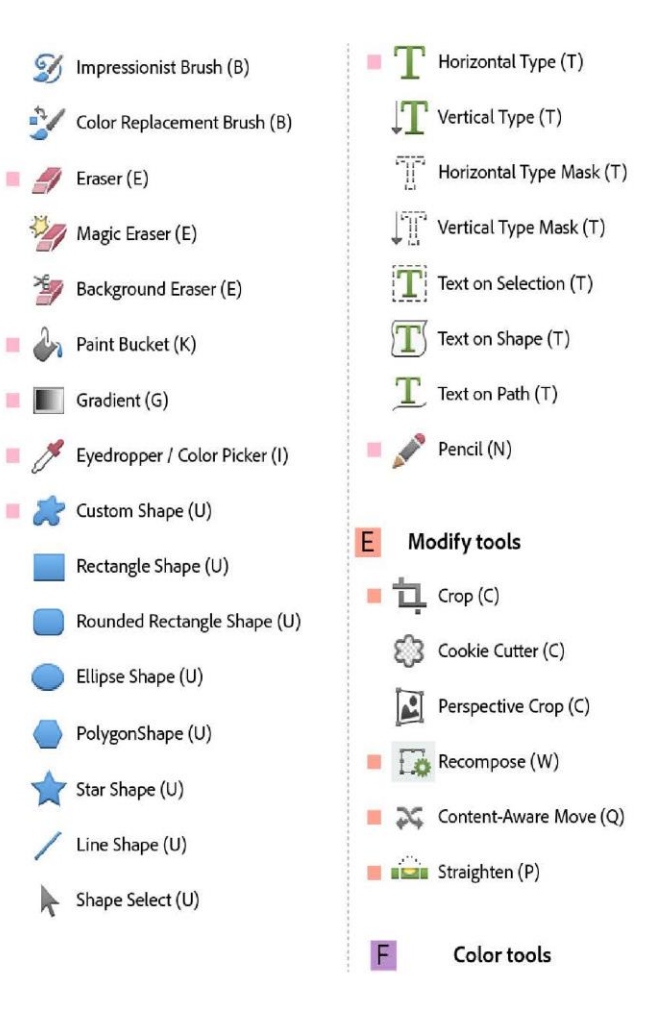

#### 3.1.1 - The purpose and nature of businesses

Businesses in the Private Sector (owned by individuals) usually exist to make a profit but may also exist for the benefit of others. Profit or other benefits are achieved through producing a good or providing a service where a business opportunity exists in the business environment. Public Sector organisations (owned/run by government) exist to provide services to the population, such as schools and hospitals.

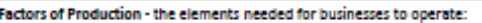

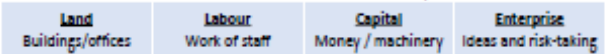

Sectors of Industry - businesses divided by their stage of production:

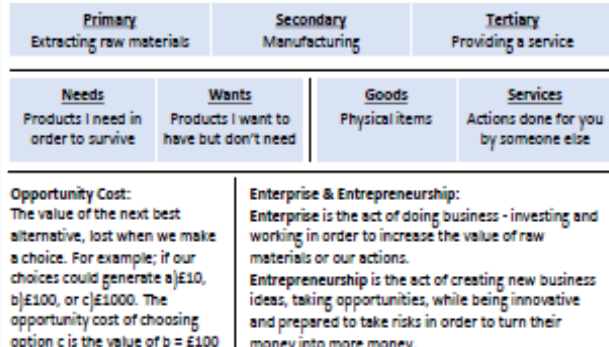

#### 3.1.2 - Business ownership

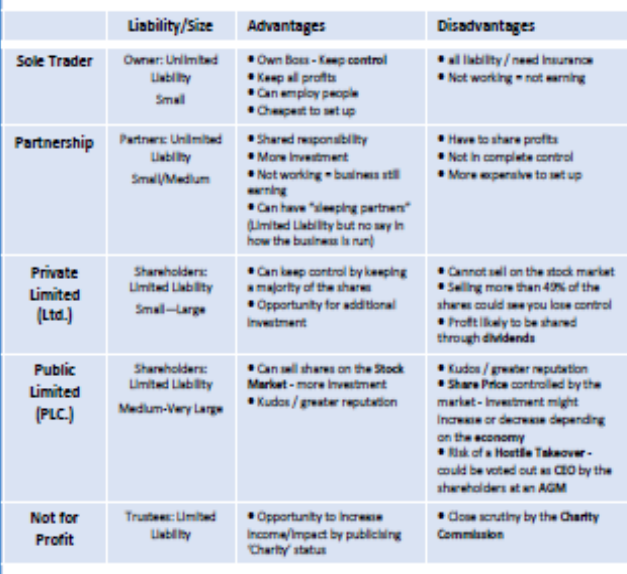

#### 3.1.3 - Setting business aims and objectives

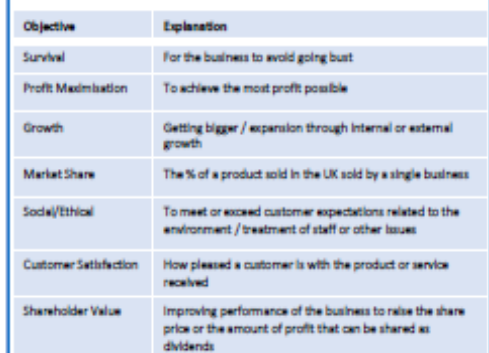

Objectives give a business direction. Over time we achieve things and the world changes around us, so objectives change over time. Business size will affect their choice of objective in the same way that business ownership will change their objectives. Bigger businesses will have different aims to smaller ones, and those owned by shareholders will have be different to Sole Traders.

### AQA GCSE Business 9-1: 8132 **AQA<sup>D</sup> Business in the Real World** Unit 1 Appears in:<br>Paper 1 & Paper 2

#### 3.1.4 - Stakeholders

A Stakeholder is a person or organisation with a concern (an investment) or an interest in (they might be affected by) a business.

Common Stakeholder Groups include:

- Workers
- Managers - Customers - Local Community
- Owners - Directors
	-
- Government - Banks / Creditors - Suppliers

- Shareholders

- Trade Unions
- Special Interest Groups

Different groups will have more or less of an interest and more or less influence over the business and its decisions. Groups like Shareholders will influence the business as they want the business to deliver them Shareholder Value, whereas Directors have significant influence as they control the business.

> Different stakeholder groups may be in conflict with one another as their interests contradict each others. For example, the local community will want fewer lorries on the road, but managers want more sales.

#### 3.1.5 - Business Location

Businesses location can be extremely important for the success of a business. How close you are to raw materials or to customers can have a significant impact on the costs of getting your product to market.

Some businesses will want to be close to their competition - such as casual dining restaurants, as it will bring more potential customers to the area. While others, such as small independent restaurants may want to be far from their big-chain rivals. Manufacturing companies are likely to need skilled labour, and so being near to a suitable number of skilled workers will be important.

Most businesses will have some essential services they need to be near to, such as the motorway network, high-speed internet connection, or international travel hubs.

#### 3.1.6 - Business Planning

A business plan is a written document that describes a business, its objectives, its strategies, the market it is in and its financial forecasts.

The business plan has many functions, from securing external funding to measuring success within the business.

A business plan needs to address the issues of interest to the reader and user. Assuming that the plan is meant to be read by potential finance providers (e.g. a bank, business angel or venture capitalist) then it ought to provide convincing and realistic answers to questions such as:

> · Costs / Profitability . When will we break-even!

· What investment is needed?

- . What is the business?
- . Who are the people?
- · What is the product?

 $\overline{\mathbf{3}}$ 

Exte

- 
- Who are the target market? Who is financing the business?<br>• Is the market growing? Risks / Solutions?
- . Customers what price will be acceptable?

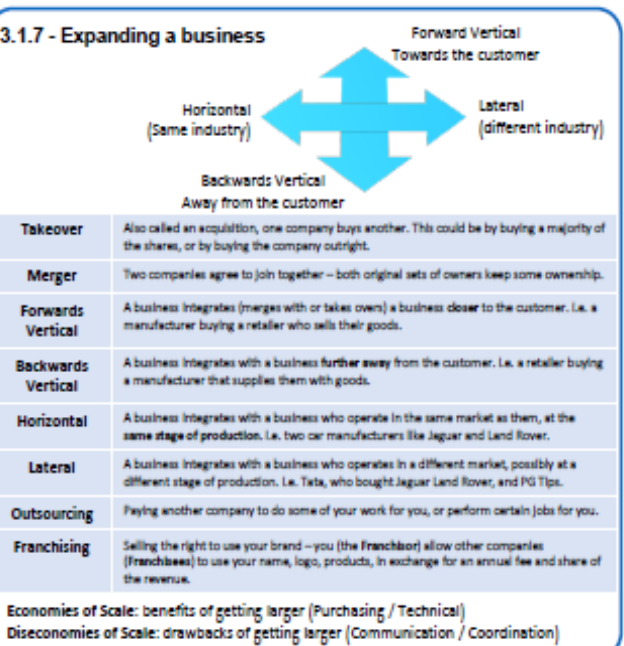

#### AQA GCSE Business Studies. Unit 1: Business In The Real World Knowledge Organiser.

op-

as it

achieved. Objectives should be SMART.

years.

and objectives.

Specific, Measurable, Achievable Realistic, Time based.

 $\Omega$ 

Why does a business have aims and objectives?

everyone knows what they should be aiming for.

make a more efficient and productive workforce.

successes or failures and learn from this.

.Helps with decision making - all decisions made by

E.g. To grow by opening 20 new stores within the next two

**O** OBJECTIVES

**AIMS** 

. To co-ordinate business activity and give a sense of direction -

.Gives a common goal for workforce - can help to motivate and

departments should help to work towards the business's aims

\*Act as a yardstick (benchmark) to measure performance -

have we done/achieved the objectives. Business can investigate

#### Goods, Services. Needs & Wants

- . Goods physical (tangible) products such as burgers, cars, laptops.
- . Services non-physical items such as hairdressing, NHS, banks, insurance **Services**
- . Needs essential for us to live.
- . Wants things which we desire.

#### **Four Factors Of Production**

- . Land A business needs land or a building.
- . Labour A business needs workers.
- . Capital A business needs money to start and run.
- . Enterprise An entrepreneur is needed to bring it all together and run the business.

#### **Three Business Sectors**

- . Primary Extraction of raw materials e.g farmer, coal mining.
- . Secondary Turing the raw materials extracted at the primary stage into finished goods.
- . Tertiary Provide a service and sell the goods and services e.g. NHS, shops.

Entrepreneur - someone who takes a risk and starts a business. Determination, passion, creative, motivated, takes risk, organised persistent.

#### Objectives of an entrepreneur (reasons for starting a business)

- $\bullet$ Be their own boss.
- Flexible working hours.

**Characteristics of an entrepreneur** 

- Pursue hobby/interest.
- Earn more money.

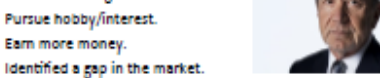

Dissatisfied with current job.

#### Why do businesses face a constantly changing environment? (EXTERNAL INFLUENCES ON A BUSINESS)

- Political
- Environmental
- Social (trends changing)
- Technology
- Legislation (laws)
- Economy (unemployment, interest rates)
- Competitors

Stakeholders (anyone who is interested or affected by what a business does).

. Owners, employees, customers, local community, suppliers,

government etc.

Stakeholders sometimes have conflicting views and can influence the decisions a business makes.

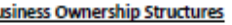

#### Sole Trader

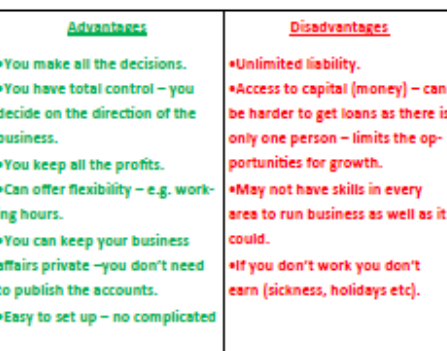

#### Partnership

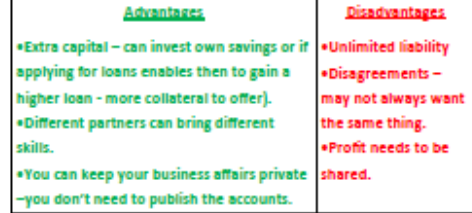

#### **Private Limited Company (LTD)**

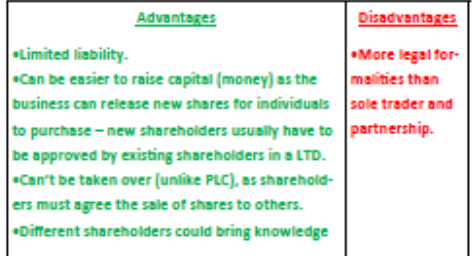

#### **Unit 1 Formulas**

.Sales Revenue = selling price per item x number sold . Total variable costs = variable cost per item x number sold . Total costs = fixed costs + total variable costs . Profit = sales revenue - total costs .Cost per unit = total costs ÷ number sold .Percentage change = change (difference) ÷ original amount \*100

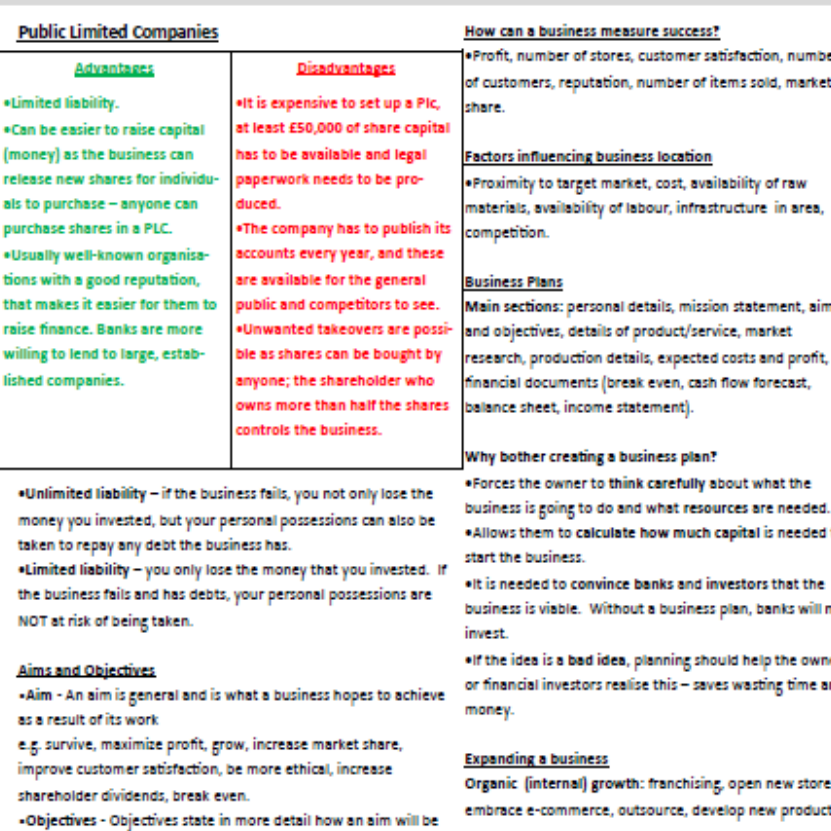

External (inorganic) growth: merger & takeovers.

Economies of scale (the benefits a business gets by growing):

Purchasing economies of scale, marketing economies of scale, managerial economies of scale, financial economies of scale, technical economies of scale.

Diseconomies of scale (the negatives a business can experience by growing in size):

Poor communication, lack of motivation, loss of direction and co-ordination

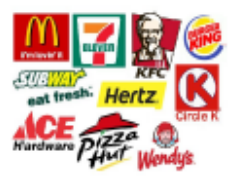

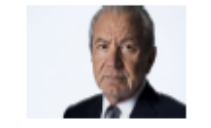

**TESCO MORRISONS** 

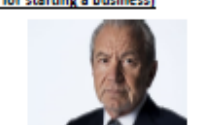

Knowledge Organiser-Imedia: RO84 Storytelling with a comic strip

**Asset Table:**

Create an asset table to show the range of assets and resources you need to create a multipage comic strip. You need to understand the legislation that relates to the use of the assets in a multipage comic strip.

**Planning:** Create an original script and storyline for the comic strip making sure that it meets the client brief and the requirements of the target audience. You will need to create a storyboard to plan out the key aspects of the comic strip.

**Target Audience:** You need to know your target audience. Who are they? What kind of things do they do? What are their likes and dislikes? What are they interested in? Getting an understanding of these individuals helps you create with ease and make something you know will relate to them.

SmileBrite is a charitable organisation that aims to improve the condition of children's teeth. SmileBrite works closely with primary schools and dentists, helping children understand the benefits of keeping their teeth clean and healthy.

SmileBrite has commissioned you to create a multipage comic strip that shows primary school age children how to look after their teeth. The comic strip will be distributed electronically in primary schools and printed out to be sent home with the school's newsletters. It therefore needs to be in a format that can be printed without specialist software

**Textual devices:** Comics express ideas through images, combined with text or other visual information. These are some of the textual devices that can be included in a comic strip:

- Speech/Thought balloons
- Captions
- Onomatopoeia Wham, Bang, Crash, Kapow

**Panel Placement and Story Flow** Comic strips have clear layout and story flow**,** unlike many other illustrated story telling methods.

Comic strips display their artwork in a sequence of boxes, which are read left to right across the page. Typically there are six to nine panels on a page. Panel shape can indicate different action in the comic strip.

**Client Requirements:** Your client is the person you will be working for. They will tell you what to plan, design or create for them. The client will set out requirements that they want you to follow when you plan the project.

**Physical Characteristics :**This includes body size and shape, facial features, hair styles and outfits.

**Non-Physical Characteristics:**  These often link to the genre of the comic strip e.g. in a horror comic strip, characters may have characteristics such as dishonesty and deviousness.

**Origins and history of comics:** The idea of telling stories using a series of images goes back to Egyptian hieroglyphics. In Europe, in the seventeenth century, series of images were used for propaganda and to convey religious and moral messages. It is challenging to pin point exactly when and where the first comics were created.

For the purposes of this unit, we will look at the development of popular comics since the 1930's.

**Saving and exporting your comic strip:** It is important to think about the best way to save your comic strip and then export it. Think about: File Size – does the comic strip need to be emailed or shared on the internet? Image Quality – does the comic strip need to be high quality or low quality? Product Format – does the comic strip need to

be in print or electronic format?

**Genres of comics**: Manga – Japanese comic books

- DC Comics bases characters and storylines on super human heroes
- Marvel Comics creates characters based on humans who gain powers or abilities to become superheroes
- Fantasy comics set in other worldly universes
- Children's humour like the Beano or the **Dandy**

**Focal Points:** This is the place in the panel where the creator wants the reader's eye to be focused. **Narrative:** This is about explaining events by speaking or writing them down.

**Onomatopoeia:** A word that sounds like the thing it is describing, such as slurp, bang, and whoosh

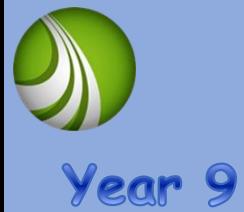

**Asset Table:**

website

**Planning:**

wrong!

Create an asset table to show the range of audio, video and images you will be using. This will include listing where you got the assets from and describing any legal issues with using them.

**C**reate a work plan which lists all of the tasks involved in the whole project. Estimate how long each task will take and create a chart or diary to record how long they REALLY take to complete. Build in some contingency time in case things go

Create a site map to show the pages of the website and how they will be linked together with navigation features. Create a visualization diagram to plan the content and layout of the individual web pages.

Create a multipage

## **Target Audience:**

You need to know your target audience. Who are they? What kind of things do they do? What are their likes and dislikes? What are they interested in? Getting an understanding of these individuals helps you create with ease and make something you know will relate to them. **Methods of internet connection**:

•Wired broadband •Wi-Fi •3G, 4G and 5G wireless broadband

Client Requirements:

**Devices used to** 

•Mobile devices and smartphones •Game consoles and digital television •Smart Speaker •Smart Watch

**access webpages**: •Laptops and personal computers •Tablets

Your client is the person you will be working for. They will tell you what to plan, design or create for them. The client will set out requirements that they want you to follow when you plan the project.

## **Test Plans**:

There are a range of elements that all need work to produce a successful product. Create a test plan to check these functions: Navigation , Links to take the user to the correct page , Display of images and content and Playback of video and audio

Your client is the local tourist information board who is running a campaign to encourage teenagers to spend more time in their local area visiting attractions. They have asked you to develop a multipage website which will help them do this by promoting attractions and facilities in the local area. The tourist information board has asked for a website which contains a minimum of five pages to help them to promote the local area.

The website must contain an appropriate navigation system and a consistent look across all pages. It should also contain a range of images, appropriate text and any other multimedia assets.

## **How does the appearance of websites differ on different devices?**

- •The screen resolution used can change the look of a site
- •Operating system used can change the look of a site
- •Fewer images may be used on mobile versions

•The web browser may change things

## **Legislation:** •The orientation can change

This should include Copyright Law in a commercial context and the use of other people's intellectual property. Links to external websites should be secure and suitable for your users. Considering how legislation applies to sourcing, creating and using assets on your website.

**Features of websites:** •House style •Navigation features •Hyperlinks •Search facility •Website footer •Images/image gallery •Ordering forms •Downloadable content •Logo/Title •Page Titles •Email links •Links to social media •Internal links •Shopping basket **Interactive features** •Rollovers •Animations •Adverts •Surveys •Forums •Quizzes •Comment boxes •Audio/video files

**Purposes of websites**: •Education •Online retail •Information •Services •Advertising •Promotion •Entertainment